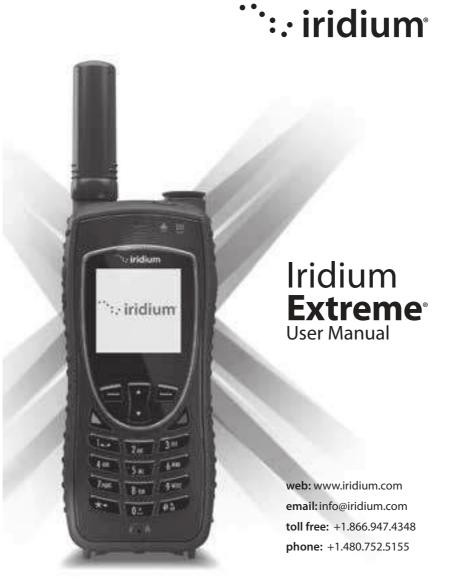

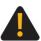

Prior to using the Iridium Extreme<sup>®</sup>, read and understand this User Manual including the safety warnings and information. Failure to do so could result in serious injury or death.

Iridium, Iridium Extreme®, the Iridium Logo and any other trademark or service mark referred to or displayed in this document are trademarks or registered trademarks of Iridium Satellite LLC.

© Copyright 2013 Iridium Communications, Inc. All rights reserved. (version H3UG1301)

#### Notice

#### **Export Compliance Information.**

This product is controlled by the export laws and regulations of the United States of America. The U.S. Government may restrict the export or re-export of this product to certain individuals and/or destinations. For further information, contact the U.S. Department of Commerce, Bureau of Industry and Security or visit www.bis.doc.gov.

#### **Disclaimer:**

Every effort has been made to ensure the correctness and completeness of the material in this document. No company shall be liable for errors contained herein. The information in this document is subject to change without notice. No warranty of any kind is made with regard to this material, including, but not limited to, the implied warranties of merchantability and fitness for a particular purpose.

ii Iridium Extreme® User Manual

#### Legal Notices

This User Manual provides user information and is provided "as is." Iridium and its affiliated companies, directors, officers, employees, agents, trustees or consultants ("Iridium") assume no responsibility for any typographical, technical, content or other inaccuracies in this User Manual. Iridium reserves the right to revise this User Manual or withdraw it at any time without prior notice. You can find the current version of this Iridium Extreme® User Guide at www.iridiumextreme.com.

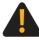

Prior to using the Iridium Extreme<sup>®</sup>, read and understand this User Manual including the safety warnings and information. Failure to do so could result in serious injury or death.

IRIDIUM MAKES NO REPRESENTATIONS, GUARANTEES, CONDITIONS OR WARRANTIES, EITHER EXPRESS OR IMPLIED, INCLUDING WITHOUT LIMITATION, ANY IMPLIED REPRESENTATIONS, GUARANTEES, CONDITIONS OR WARRANTIES OF MERCHANTABILITY AND FITNESS FOR A PARTICULAR PURPOSE, NON-INFRINGEMENT, SATISFACTORY QUALITY, NON-INTERFERENCE, ACCURACY OF INFORMATIONAL CONTENT, OR ARISING FROM A COURSE OF DEALING, LAW, USAGE, OR TRADE PRACTICE, USE, OR RELATED TO THE PERFORMANCE OR NONPERFORMANCE OF ANY PRODUCTS, ACCESSORIES, FACILITIES, SERVICES OR USER INFORMATION, EXCEPT AS EXPRESSLY STATED IN THE LIMITED WARRANTY. ANY OTHER STANDARDS OF PERFORMANCE, GUARANTEES, CONDITIONS AND WARRANTIES ARE HEREBY EXPRESSLY EXCLUDED AND DISCLAIMED TO THE FULLEST EXTENT PERMITTED BY LAW. THIS DISCLAIMER AND EXCLUSION SHALL APPLY EVEN IF THE EXPRESS LIMITED WARRANTY CONTAINED IN THIS USER MANUAL FAILS OF ITS ESSENTIAL PURPOSE. FURTHER, THIS LIMITED WARRANTY COVERS THE Iridium Extreme® (INCLUDING HARDWARE, SOFTWARE AND/OR FIRMWARE, BUT EXCLUDING LEATHER CASE) AND ACCESSORIES ONLY, AND NO WARRANTY IS MADE AS TO USER INFORMATION AND/ OR COVERAGE, AVAILABILITY OR GRADE OF SERVICE PROVIDED BY IRIDIUM SEPARATELY FOR **IRIDIUM SATELLITE SERVICES** 

IN NO EVENT SHALL IRIDIUM BE LIABLE, WHETHER IN CONTRACT OR TORT OR ANY OTHER LEGAL THEORY, INCLUDING WITHOUT LIMITATION STRICT LIABILITY, GROSS NEGLIGENCE OR NEGLIGENCE, FOR ANY DAMAGES IN EXCESS OF THE PURCHASE PRICE OF THE Iridium Extreme® (INCLUDING HARDWARE, SOFTWARE AND/OR FIRMWARE) AND/OR ACCESSORIES AND/OR THE COST OF IRIDIUM SATELLITE SERVICES PROVIDED. NOR SHALL IRIDIUM BE LIABLE FOR ANY DIRECT, INDIRECT, INCIDENTAL, SPECIAL, CONSEQUENTIAL, OR PUNITIVE DAMAGES OF ANY KIND, OR LOSS OF REVENUE OR PROFITS, LOSS OF BUSINESS, LOSS OF PRIVACY, LOSS OF USE, LOSS OF TIME OR INCONVENIENCE, LOSS OF INFORMATION OR DATA, SOFTWARE OR APPLICATIONS OR OTHER FINANCIAL LOSS CAUSED BY THE Iridium Extreme® (INCLUDING HARDWARE, SOFTWARE AND/OR FIRMWARE) AND/OR ACCESSORIES AND/OR THE IRIDIUM SATELLITE SERVICES, OR ARISING OUT OF OR IN CONNECTION WITH THE ABILITY OR INABILITY TO USE THE Iridium Extreme® (INCLUDING HARDWARE, SOFTWARE AND/OR FIRMWARE) AND/ OR ACCESSORIES AND/OR FIRIDIUM SATELLITE SERVICES TO THE FULLEST EXTENT THESE DAMAGES MAY BE DISCLAIMED BY LAW AND REGARDLESS OF WHETHER IRIDIUM WAS ADVISED OF THE POSSIBILITIES OF SUCH DAMAGES.

Please refer to Chapter 18 of this User Manual for Limited Warranty, Product and Satellite Service Terms and Warranty Support, Conditions of Use and Software License.

#### **Third Party Information**

This User Manual might refer to third party sources of information, hardware or software, products or services and/or third party web sites ("third party information"). Iridium does not control, and is not responsible for, any third party information, including without limitation the content, accuracy, copyright compliance, compatibility, performance, trustworthiness, legality, decency, links, or any other aspect of third party information. The inclusion of such third party information does not imply endorsement by Iridium of the third party information. ANY THIRD PARTY INFORMATION THAT IS PROVIDED WITH IRIDIUM'S FACILITIES, SERVICES, PRODUCTS OR USER INFORMATIONS. GUARANTEES

Iridium Extreme® User Manual iii

OR WARRANTIES IN RELATION TO THIRD PARTY INFORMATION AND IRIDIUM SHALL NOT BE LIABLE FOR ANY LOSSES, DAMAGES, LIABILITIES, JUDGMENTS, FINES, AMOUNTS PAID IN SETTLEMENT, EXPENSES OR COSTS OF DEFENSE SUSTAINED IN RELATION TO ANY SUCH THIRD PARTY INFORMATION.

#### Intellectual Property, Trade Secret, Proprietary or Copyrighted Information

To protect Iridium proprietary and confidential information and/or trade secrets, this User Manual may describe some aspects of Iridium technology in generalized terms. Iridium products may include copyrighted Iridium and third party software. Any such copyrighted software contained in Iridium products may not be modified, reverse engineered, distributed or reproduced in any manner to the extent provided by law. The purchase of any Iridium products shall not be deemed to grant either directly or by implication or otherwise, any license under copyrights, patents, or patent applications of Iridium or any third party software provider, except for the normal, nonexclusive, royalty free license to use that arises by operation of law in the sale of a product. Please refer to Chapter 18 of this User Manual for Limited Warranty, Product and Satellite Service Terms and Warranty Support, Conditions of Use and Software License.

#### **Content Copyright**

You are exclusively responsible for the use of the Iridium Extreme®, including proper use of third party copyrighted materials. If you violate these terms you agree to defend, indemnify and hold Iridium harmless with respect to any claims or actions by third parties related to your improper use of copyrighted materials and to pay all costs, damages, fines and other amounts incurred by Iridium, or on its behalf, in the defense of any such claims or actions.

iv Iridium Extreme® User Manual

# Contents

| 2: Important Safety Information               |    |
|-----------------------------------------------|----|
| Safety and Warning Icons                      |    |
| Exposure to Radio Frequency Signals           |    |
| Specific Absorption Rate Data                 |    |
| Batteries                                     |    |
| Battery Charging                              |    |
| Battery Disposal                              |    |
| Emergency Calling                             |    |
| Antenna Care                                  |    |
| Driving and Operation of Other Motor Vehicles |    |
| Posted Facilities                             |    |
| Blasting Areas                                |    |
| Potential Explosive Atmospheres               |    |
| Electronic Devices                            |    |
| Product Operation                             |    |
| Radio Interference                            |    |
| Implantable Medical Devices                   |    |
| Hearing Aids                                  |    |
| Other Medical Devices                         |    |
| Aircraft                                      |    |
| Vehicles                                      |    |
| Vehicles Equipped with an Air Bag             |    |
| Adult Use Only                                |    |
| Glass Parts                                   |    |
| Extended Exposure to Loud Noise               |    |
| 3: Iridium Extreme® Overview                  | 13 |
| Guide Overview                                |    |
| Phone Overview                                |    |
| Front View                                    |    |
| Side View                                     |    |
| Back View                                     |    |
| Charging / USB / External Antenna Adapters    |    |
| Adapter #1: Charging / USB                    |    |
| Adapter #2: Charging / USB / External Antenna |    |

Iridium Extreme® User Manual v

|     | Removal of the adapter                       | 19 |
|-----|----------------------------------------------|----|
|     | Accessories                                  | 19 |
|     | AC Travel Charger and International Plug Kit | 20 |
|     | Headset                                      | 20 |
|     | Auto Accessory Charger                       | 21 |
|     | External Antenna                             | 21 |
|     | Leather Case                                 | 22 |
|     | USB Data Cable                               | 23 |
|     | Indicators                                   | 24 |
|     | Status Indicator LED                         | 24 |
|     | SOS Indicator LED                            | 24 |
|     | Display Status Indicators and Icons          | 25 |
|     | Main Screen Components                       | 25 |
|     | Menu Components                              | 26 |
| 4.  | Getting Started                              | 29 |
| -10 | Using the SIM Card                           |    |
|     | SIM Card Care                                |    |
|     | Insert the SIM Card                          |    |
|     | Remove the SIM Card                          |    |
|     | Battery Pack Information                     |    |
|     | Battery Charging                             |    |
|     | Battery Disposal                             |    |
|     | Remove and Install the Battery Pack          | 33 |
|     | To Remove the Battery Pack                   |    |
|     | To Install the Battery Pack                  |    |
|     | Charging the Battery                         | 35 |
|     | Charge the Battery Pack                      | 35 |
|     | Checking Battery Charge Level                | 35 |
|     | Low Battery Warning                          | 35 |
|     | Start-up Procedure                           | 36 |
|     | Power on Message                             | 37 |
|     | Phone Operation                              | 39 |
|     | Normal Operation                             | 39 |
|     | Tips on Efficient Operation                  | 39 |
|     | Placing a Call                               | 40 |
|     | Before you place a call:                     |    |
|     | Dial the Number                              |    |
|     | End a Call                                   |    |
|     | Re-dial Last Number Called                   |    |
|     | Receiving a Call                             |    |
|     | Before you receive a call:                   | 43 |

vi Iridium Extreme® User Manual

| Receiving a call with the Antenna Extended   |    |
|----------------------------------------------|----|
| Answering the call with the Antenna Extended | 45 |
| Receiving a Call with the Antenna Stowed     |    |
| Muting a Call                                |    |
| Speaker Phone                                |    |
| Speaker Volume                               |    |
| Ringer Volume                                |    |
| Unanswered Calls                             |    |
| Messages from Missed Calls                   | 50 |
| Locking and Unlocking the Keypad             | 51 |
| Unlocking the Keypad                         | 52 |
| 5: Using Menus and Keys                      |    |
| Using the Keys                               |    |
| The Soft Keys                                |    |
| The 2-way Navi-key                           |    |
| The Keypad                                   |    |
| Using the Menus                              |    |
| To Access the Main Menu                      |    |
| To Access Main Menu Options                  |    |
| To Return to a Menu                          |    |
| Entering Characters                          | 58 |
| 6: Traditional Text Entry                    | 61 |
| Entering Characters                          |    |
| Keypad Guide                                 |    |
| Entering Punctuation                         |    |
| Entering Numbers and Symbols into Text       | 64 |
| 7: Predictive Text Entry                     | 67 |
| LetterWise Text mode                         | 70 |
| WordWise Text mode                           |    |
| Digit mode (123)                             | 74 |
| Punctuation mode (#?@)                       | 74 |
| 8: Using the Phonebooks                      |    |
| Organizing My Phonebook                      |    |
| Locating My Phonebook                        |    |
| About the My Phonebook Menu                  |    |
| Add a New Entry to My Phonebook              |    |
| Locating Entries                             |    |
| Calling an Entry                             |    |
| Using the Short Message Service (SMS) Menu   |    |

Iridium Extreme<sup>®</sup> User Manual vii

| Edit an Entry in My Phonebook                            | 87          |
|----------------------------------------------------------|-------------|
| Delete an Entry                                          | 89          |
| Viewing Memory Status                                    | 91          |
| Adding Notes to a Phonebook Entry                        |             |
| Restricted Phonebook                                     | 93          |
| 9: Using the Messages Menu                               | 95          |
| Locating the Messages Menu                               |             |
| Create and Send a new SMS Message to an Email Address r  | not in your |
| Phonebook                                                |             |
| Create and Send a new SMS Message to an Email Address in |             |
| Phonebook                                                |             |
| About SMS Messaging                                      |             |
| Message Notification                                     |             |
| How Messages are Stored                                  |             |
| What Messages Contain                                    |             |
| Using the Inbox Menu                                     |             |
| Read a Message                                           |             |
| Reply to Sender                                          |             |
| Forward a Received Message                               |             |
| Call a Number from a Received Message                    |             |
| Delete a Message                                         |             |
| Using the Drafts Menu                                    |             |
| Using the Settings Menu                                  |             |
| Enter Service Center Number                              |             |
| Set Expiry Period                                        |             |
| Select Delivery Reports                                  | 114         |
| 10: Using the Voicemail Menu                             |             |
| Locating the Voicemail Menu                              |             |
| About the Voicemail Menu                                 |             |
| Voicemail Notification                                   |             |
| Check Your Voicemail                                     |             |
| Store Your Voicemail Number                              |             |
| One-Touch Access to Voicemail                            | 120         |
| 11: Using the Data Modem Menu                            |             |
| Locating the Data Modem Menu                             | 123         |
| 12: Using the Call History Menu                          | 127         |
| Locating the Call History Menu                           |             |
| About the Call History Menu                              |             |
| Using the Call Log Menu                                  | 128         |
|                                                          |             |

viii Iridium Extreme® User Manual

|   | View Most Recent Received Calls         | .128 |
|---|-----------------------------------------|------|
|   | View Missed Calls                       |      |
|   | View Most Recent Dialed Calls           | .130 |
|   | Using the Call Meters Menu              | .132 |
|   | Show the Time of Last Call              | .132 |
|   | Show Total Time for All Calls           | .133 |
|   | Reset all Timers                        | .134 |
|   | Showing the Lifetime Call Timer         | .136 |
|   | Showing the In-call Display             | .137 |
|   | Setting Audible Call Timers             | .139 |
|   | Set the Single Alert Timer              | .139 |
|   | Set the Repetitive Alert                | .141 |
| 1 | 3: Using the Setup Menu                 | 145  |
|   | Locating the Setup Menu                 | .145 |
|   | About the Setup Menu                    | .145 |
|   | Setting Call Options                    | .146 |
|   | Setting Volumes and Tones               | .147 |
|   | Adjust the Ringer Volume                | .147 |
|   | Adjust the Speaker Volume               | .149 |
|   | Adjust the Ring Tone                    |      |
|   | Setting the Call Alert Mode             | .152 |
|   | Setting the Keypad Tone                 | .153 |
|   | Set the Phone to Ring and /or Vibrate   | .155 |
|   | Time and Date Settings                  | .156 |
|   | Select the Time Zone                    | .156 |
|   | Select the Time Format                  | .158 |
|   | Select the Date Format                  | .159 |
|   | Selecting the Display Language          | .160 |
|   | Setting Backlights                      | .162 |
|   | Setting Contrast                        | .163 |
|   | Using the Key Setup Menu                | .164 |
|   | Setup the Convenience Key Function      | .164 |
|   | Setup the Right Soft Key Function       |      |
|   | Set Number Entry Prefix                 |      |
|   | View Phone Information                  |      |
|   | Reset Phone Options to Factory Defaults | .168 |
| 1 | 4: GPS and Location-Based Services      |      |
|   | Location Options Setup Menu             |      |
|   | Locating Location Options               |      |
|   | Using the GPS Options Menu              | .173 |
|   |                                         |      |

Iridium Extreme<sup>®</sup> User Manual ix

| GPS Settings Lock                                      |                |
|--------------------------------------------------------|----------------|
| GPS Update Options                                     | 174            |
| Turning GPS On/Off                                     | 175            |
| Setting Emergency Options                              | 175            |
| Emergency Actions                                      | 179            |
| Emergency Beep                                         |                |
| Message Recipient                                      |                |
| Call Recipient                                         | 182            |
| Message Options                                        |                |
| Quick GPS List                                         | 185            |
| Format                                                 |                |
| Position Format                                        | 186            |
| Altitude Format                                        | 186            |
| Current Location                                       |                |
| Online Portal Integration with 3 <sup>rd</sup> Parties | 188            |
| 15: Using the Security Menu                            |                |
| Locating the Security Menu                             |                |
| About the Security Menu                                |                |
| Locking and Unlocking Your Phone                       |                |
| Enable or Disable the SIM lock                         |                |
| Using the Change PIN Menu                              |                |
| Change the Phone PIN Code                              |                |
| Change the SIM PIN Code                                | 197            |
| Change the SIM Card PIN2 Code                          | 198            |
| Call Barring PIN                                       | 200            |
| 16: Troubleshooting                                    | 203            |
| 17: Certification and Compliance Information           |                |
| Export Compliance                                      |                |
| Standards Compliance Information                       |                |
| FCC Compliance                                         |                |
| EU Regulatory Conformity                               |                |
| Canada Regulatory Conformity                           | 209            |
| 18: Limited Warranty, Product and Satellite Service To | erms, Warranty |
| Support, and Software License                          |                |
| Exclusions                                             | 212            |
| Limitations of Warranty/Local Laws                     | 213            |
| Conditions of Use and Limitations of Liability.        | 214            |
| Warranty Claim Process                                 | 217            |
| SOFTWARE LICENSE                                       |                |

x Iridium Extreme® User Manual

# **1: Introduction**

Thank you for purchasing the state of the art Iridium Extreme®.

This User Manual contains the procedures for the safe operation of the satellite phone and the available facilities.

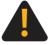

Prior to using the Iridium Extreme<sup>®</sup>, read and understand this User Manual including the safety warnings and information. Failure to do so could result in serious injury or death.

#### **Related Documents**

The following Iridium product documentation is available to help you:

- Iridium Extreme® Specification Sheet
- Iridium Extreme<sup>®</sup> Quick Start Guide

Refer to www.iridiumextreme.com for your copies.

1: Introduction

xii Iridium Extreme® User Manual

# 2: Important Safety Information

# 

Prior to using Iridium Extreme<sup>®</sup>, read and understand this User Manual including the safety warnings and information. Failure to do so could result in serious injury or death.

#### **Safety and Warning Icons**

The following conventions are used in this User Manual:

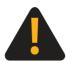

#### Warning!

Failure to comply with this warning could result in death or serious injury.

Before doing this task, be sure to familiarize yourself with appropriate safety practices, personal protective equipment and have a plan in case of accident.

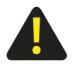

#### Caution

Failure to follow directions carefully could result in injury. Care must be taken.

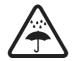

Do not let your battery, charger, or satellite phone come in contact with water.

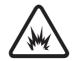

Risk of explosion.

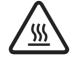

High heat source. Burn risk.

Iridium Extreme® User Manual 1

2: Safety

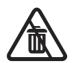

Do not dispose in trash.

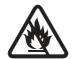

Do not dispose of your battery in a fire.

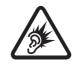

Harmful noise.

2: Safety

#### **Exposure to Radio Frequency Signals**

Your Iridium Extreme® is a low power radio transmitter and receiver. When it is ON, it receives and also sends out radio frequency (RF) signals. Your Iridium Extreme® is designed to comply with local regulatory requirements in your country concerning the exposure of human beings to RF frequency.

International agencies have set standards and recommendations for the protection of public exposure to RF electromagnetic energy.

- International Commission on Non- Ionizing Radiation Protection
   (ICNIRP)
- Verband Deutscher Elektrotechniker (VDE)
- United States Federal Communications Commission (FCC), Radio Frequency Exposure Guidelines
- National Radiological Protection Board of the United Kingdom
- American National Standards Institute (ANSI) IEEE. C95. 1-1992
- National Council on Radiation Protection and Measurements (NCRP). Report 86
- Department of Health and Welfare Canada. Safety Code 6

The design of your phone complies with these standards when used as described under "Phone Operation" on page 39.

This product is compliant with Industry Canada RSS-102 for RF Exposure.

Refer to "Specific Absorption Rate Data" on pages 3-4.

2 Iridium Extreme® User Manual

#### **Specific Absorption Rate Data**

This Iridium Extreme<sup>®</sup> meets international standards for exposure to radio waves.

Your satellite phone is designed and manufactured not to exceed limits for exposure to radio frequency (RF) energy. These limits are part of comprehensive guidelines and established permitted levels of RF energy for the general population. The guidelines are based on standards that were developed by independent scientific organizations through periodic and thorough evaluation of scientific studies. The guidelines include a substantial safety margin designed to assure the safety of all persons, regardless of age and health.

The exposure standard for mobile phones employs a unit of measurement known as the Specific Absorption Rate, or SAR. Under the guidelines for this model, the SAR limit is 1.6 W/Kg. Tests for SAR were conducted in accordance with the European Committee for Electrotechnical Standardization (CENELEC) and FCC testing procedures using standard operating positions with the phone transmitting at its highest certified power level in all tested frequency bands. Although the SAR is determined at the highest certified power level, the actual SAR of the phone while operating can be below the maximum value. Before a phone model is available for sale to the public, it is tested to confirm compliance with the guidelines. The tests are performed in positions and locations (e.g., at the ear and worn on the body) that conform to a uniform testing methodology determined by an expert standards body.

The highest SAR level recorded from this product was 1.27 W/Kg which was below the uncontrolled (i.e., general population) limit. While there may be differences between the SAR levels of various phones and at various positions, they all meet the governmental requirements.

The International Agency for Research on Cancer (IARC) concluded in May, 2011 that that there is limited evidence to suggest a possible link between RF signals and two specific types of cancer. The IARC's conclusion is based on its review of existing studies and information.

The FCC and FDA, however, indicated that there is not sufficient scientific evidence to support a link between wireless device use and cancer and that use of wireless phones according to current regulations is safe. Reference websites:

- www.fcc.gov/guides/wireless-devices-and-health-concerns
- http://www.fda.gov/Radiation-EmittingProducts/ RadiationEmittingProductsandProcedures/ HomeBusinessandEntertainment/CellPhones/ucm116282.htm

2: Safety

If you wish to reduce your exposure to RF energy, you can limit the amount of time you use the phone and increase the distance between the phone/antenna and your body when you use it. For example, you may use the phone's speakerphone feature or use with a wired earpiece and microphone to increase distance when you use the phone.

PLEASE NOTE THAT MODIFICATIONS TO THIS PRODUCT MODEL COULD CAUSE DIFFERENCES IN THE SAR VALUE FOR LATER PRODUCTS; IN ALL CASES, PRODUCTS ARE DESIGNED TO BE WITHIN THE GUIDELINES.

#### **Batteries**

All batteries may cause serious injury or property damage, particularly if handled improperly or used after damage.

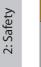

**WARNING** 

Failure to follow these safety instructions could result in serious injury or death caused by fire, explosion, leakage, or other hazard.

Make sure to follow all of the following safety guidelines:

• Do not disassemble, crush, puncture, shred or otherwise attempt to change the form of the battery.

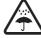

Do not let the phone or battery come in contact with water. Water can lead to corrosion of the phone's circuits.

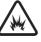

 Do not allow the battery to touch metal objects. Contact with metal objects can cause the battery to heat and possibly explode.

- Do not place your battery near a heat source. Excessive heat can damage the phone or battery by causing it to swell, leak or malfunction. Do not dry a wet or damp battery with an appliance or heat source, such as a hair dryer or microwave oven. Do not leave your phone in an automobile or other vehicle with high temperatures.
- Do not drop the battery or the phone because the impact can damage them.
- Contact your service provider or Iridium if your phone or battery has been damaged from dropping or high temperatures.
- 4 Iridium Extreme® User Manual

# 

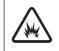

Use of non-Iridium batteries or chargers could result in serious injury or death caused by fire, explosion, leakage, or other hazard.

*Important:* Use only Iridium products for safety and quality assurance. Iridium's warranty does not cover damage caused by use of non-Iridium batteries.

#### **Battery Charging**

Batteries may be charged and discharged many times, but eventually they wear out.

*Important:* Follow these guidelines when charging your battery:

- Keep the battery at room temperature. Never expose batteries to temperatures below 0°C (32°F) or above 45°C (113°F) when charging.
- New batteries are not fully charged and may take more time to charge.

#### **Battery Disposal**

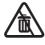

Proper battery disposal is not only important for safety but also benefits the environment. Consumers should recycle used batteries and telephones in accordance with applicable national, state or local laws and regulations.

Under EU requirements, all electrical and electronic products must be taken to separate collection at the end of their working life and must not be disposed of as unsorted municipal waste.

### WARNING

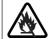

Do not dispose of your battery in a fire, because this may cause an explosion resulting in serious injury or death.

#### **Emergency Calling**

#### CHECK WITH YOUR SERVICE PROVIDER FOR LOCAL EMERGENCY

**NUMBERS** (full international access code, country code, and phone number) for all locations outside the United States and mainland Australia. Iridium currently only supports in-country emergency call routing to 911 within the United States and to Triple Zero (000) or 112 within mainland Australia. Outside of the United States and mainland Australia, calls to emergency

Iridium Extreme<sup>®</sup> User Manual 5

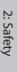

access numbers such as 999, are not able to be made on the Iridium system. When placing a call to an emergency operator or local public safety answering point, always verbally report your location to assist first responders with indentifying your location to provide assistance. Caller location identification is not automatically transmitted on the Iridium system.

Iridium does not guarantee network availability at all times due to situations where the network is unavailable due to satellite availability, terrain, weather, or other conditions that may prevent an emergency call from being placed.

**EMERGENCY CALLS WITHIN THE UNITED STATES:** Power on the Iridium Extreme®, extend the antenna towards the open sky, confirm proper registration & signal strength on the display, dial 911 and press the green send key. Verbally report the situation and your location to the operator for assistance. The Iridium service does not provide enhanced 911 service which automatically identifies the caller location.

**EMERGENCY CALLS WITH MAINLAND AUSTRALIA:** Power on the Iridium Extreme®, extend the antenna towards the open sky, confirm proper registration & signal strength on display, dial Triple Zero (000) or 112 depending upon your service provider's instructions, and press the green send key. Verbally report the situation and your location to the operator for assistance. The Iridium service does not provide enhanced emergency calling service which automatically identifies the caller location.

**EMERGENCY CALLS IN ALL OTHER LOCATIONS:** You will need to obtain and dial the full international access code, country code, and phone number for the local fire, police, or ambulance depending upon the nature of the emergency. Power on the Iridium Extreme<sup>®</sup>, extend the antenna toward the open sky, confirm proper registration & signal strength on the display, dial the local emergency number obtained from your service provider or local advisor and press the green send key. Verbally report the situation and your location to the operator for assistance. The Iridium service does not provide enhanced emergency calling service which automatically identifies the caller location.

# **WARNING**

You must configure the Emergency Mode in order for the SOS button to send an emergency message to a designated Call Recipient and Message Recipient. Failure to configure the SOS button will result in no message being sent when the SOS button is pressed. This could prevent or delay an emergency response and result in serious injury or death.

6 Iridium Extreme® User Manual

2: Safety

#### Antenna Care

Use only the supplied or an approved replacement antenna. Unauthorized antennas, modifications, or attachments could damage the phone and may violate government regulations. When using remote mount antenna, mount antenna at least 20 cm away from the user. Also when using a remote mount antenna in order to reduce potential radio interference to other users, the antenna type and its gain should be so chosen such that the equivalent isotropically radiated power (EIRP) is not more than that permitted for successful communication.

#### **Driving and Operation of Other Motor Vehicles**

The use of any wireless device, including a satellite telephone, may cause distraction. Discontinue a call if you cannot concentrate on driving. Check the laws and regulations on the use of wireless telephones in the areas where you drive. Always obey them. Many local governments prohibit the use of mobile telephones while driving. Observe the following guidelines when using your phone while driving:

- Give full attention to driving—driving safely is your first responsibility.
- Use hands-free phone operation, if available.
- Pull off the road and park safely before making or answering a call.

#### **Posted Facilities**

Turn your phone OFF in any facility where posted notices so require.

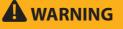

#### **Blasting Areas**

To avoid interfering with blasting operations, turn your phone OFF when in a "blasting area" or in areas posted: "Turn off two-way radio." Obey all signs and instructions. Failure to do so could result in serious injury or death.

2: Safety

#### **Potential Explosive Atmospheres**

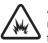

Areas with a potentially explosive atmosphere are often but not always clearly marked. They include, but are not limited to: fueling areas such as gasoline stations; below deck on boats; fuel or chemical transfer or storage facilities; areas where fuel odors are present (for example, if a gas/propane leak occurs in an automobile or home); areas where the air contains chemicals or particles, such as grain, dust, or metal powders; and any other area where you normally would be advised to turn off your vehicle engine.

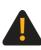

2: Safety

Turn your phone OFF and do not remove, install or charge your battery when you are in any area with a potentially explosive atmosphere. Obey all signs and instructions. Sparks from your battery in such areas could cause an explosion or fire resulting in serious injury or death.

#### **Electronic Devices**

Most electronic equipment is subject to interference from RF energy from external sources if inadequately shielded. In some circumstances your mobile device may cause interference with other devices. Turn off your phone in any location where posted notices instruct you to do so.

For optimal performance and to be sure that exposure to RF energy does not exceed guidelines set forth in the relevant standards discussed in "Exposure to Radio Frequency Signals" on page 4 and "Specific Absorption Rate Data" on page 4 always follow the instructions and precautions.

#### **Product Operation**

If you wear the satellite phone on your body, always place it in an Iridium leather case. Refer to www.iridium.com.

Using accessories not supplied by Iridium may cause your satellite phone to exceed RF energy exposure guidelines.

#### **Radio Interference**

Your satellite phone contains digital circuits for the display of data and connection to a personal computer. Emissions from these circuits can cause radio interference. With respect to such circuits, this device complies with part 15 of the FCC Rules. Operation is subject to the following two conditions: (1) This device may not cause harmful interference, and (2) this device must accept any interference received, including interference that may cause undesired operation. This statement does not apply to digital

8 Iridium Extreme® User Manual

circuits used only to enable the operation of the transmitter in this satellite phone. The receiver in this phone is subject to the condition that radio emissions from it not cause harmful interference.

This equipment has been tested and found to comply with the limits for a Class B digital device, pursuant to Part 15 of the FCC Rules. These limits are designed to provide reasonable protection against harmful interference in a residential installation. This equipment generates, uses and can radiate radio frequency energy and, if not installed and used in accordance with the instructions, may cause harmful interference to radio communications. However, there is no guarantee that interference will not occur in a particular installation. If this equipment does cause harmful interference to radio or television reception, which can be determined by turning the equipment off and on, the user is encouraged to try to correct the interference by one or more of the following measures:

- Reorient or relocate the receiving antenna.
- Increase the separation between the equipment and receiver.
- Connect the equipment into an outlet on a circuit different from that to which the receiver is connected.
- Consult the dealer or an experienced radio/TV technician for help.

#### **Implantable Medical Devices**

If you have an implantable medical device such as a pacemaker or defibrillator, the Health Industry Manufacturers Association recommends that a minimum separation of six inches (6") be maintained between a handheld wireless phone and a pacemaker to avoid potential interference with the pacemaker. These recommendations are consistent with the independent research by and recommendations of Wireless Technology Research.

# WARNING

#### Persons with pacemakers:

- should ALWAYS keep the phone more than six inches from their pacemaker when the phone is turned ON.
- should not carry the phone in a breast pocket.
- should use the ear opposite the pacemaker to minimize the potential for interference.
- should turn the phone OFF immediately if there is any reason to suspect that interference is taking place.
- Failure to heed this warning could result in serious injury or death.

2: Safety

#### **Hearing Aids**

Some digital wireless phones may interfere with some hearing aids. In the event of such interference, you may want to consult your hearing aid manufacturer to discuss alternatives.

#### **Other Medical Devices**

If you use any other personal medical device, consult the manufacturer of your device to determine if it is adequately shielded from external RF energy. Consult your physician to determine compatibility with your medical device.

Turn your phone OFF in health care facilities when any regulations posted in these areas instruct you to do so. Hospitals or health care facilities may be using equipment that could be sensitive to external RF energy.

#### Aircraft

Airline regulations prohibit using your phone while in the air. Check and comply with the policy of your airline regarding the use of your phone while the aircraft is on the ground.

Switch OFF your phone before boarding an aircraft.

#### Vehicles

RF signals may affect improperly installed or inadequately shielded electronic systems in motor vehicles. Check with the manufacturer or its representative regarding your vehicle. You should also consult the manufacturer of any equipment that has been added to your vehicle.

#### Vehicles Equipped with an Air Bag

An air bag inflates with great force. Do NOT place objects, including installed or portable wireless equipment, in the area over the air bag or in the air bag deployment area. If in-vehicle wireless equipment is improperly installed, serious injury could result.

2: Safety

# **WARNING**

#### Adult Use Only

Keep your phone and accessories away from children. These products are not toys and may be hazardous to small children. For example:

- A choking hazard may exist for small, detachable parts.
- Improper use could result in loud sounds, causing hearing injury.
- Improperly handled batteries could over heat and cause a burn.
- Failure to heed this warning could result in serious injury or death.

#### **Glass Parts**

Some parts of your satellite phone may be made of glass. This glass could break if the product is dropped on a hard surface or receives a substantial impact. If glass breaks do not touch or attempt to remove. Stop using the phone until the glass is replaced by a qualified service center.

## WARNING

#### **Extended Exposure to Loud Noise**

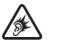

Exposure to loud noise from any source for extended periods of time may affect your hearing. The louder the volume sound level, the less exposure is required to affect your hearing. To protect your hearing:

- Limit the amount of time you use headsets or headphones at high volume.
- Avoiding turning up the volume to block out noisy surroundings.
- Turn the volume down if you cannot hear people speaking near you.
- Failure to heed this warning could result in serious injury or death.

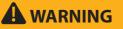

#### **Seizures and Blackouts**

Some people may be susceptible to epileptic seizures or blackouts when exposed to flashing lights, such as when playing video games. If you or your family members have a history of such seizures or blackouts, please consult your physician before enabling a flashing lights feature on your phone. Discontinue use or consult a physician if any of the following symptoms occur: convulsion, eye or muscle twitching, loss of awareness, involuntary movements or disorientation. Failure to heed this warning could result in serious injury or death.

#### **Repetitive Motion**

2: Safety

When you repeatedly perform actions such as pressing keys or entering finger-written characters, you may experience occasional discomfort in your hands, arms, shoulders, neck or other parts of your body. If you continue to have discomfort during or after such use, stop use and see a physician.

# 3: Iridium Extreme® Overview

#### **Guide Overview**

This chapter provides a complete tour of the Iridium Extreme<sup>®</sup>. You will discover all the features and components that you need to operate your phone to its full potential.

For ease of use, the chapters in this manual are divided by menu options. Each section of the chapter is then divided by the same sub-menu options as your phone. Just follow the sequence of menus on your phone, the manual will follow along, making the startup process a simple one.

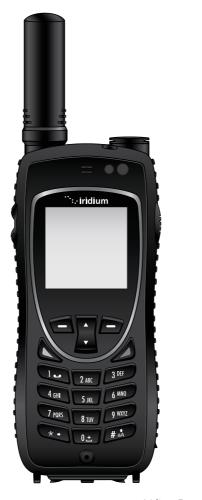

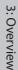

Iridium Extreme® User Manual 13

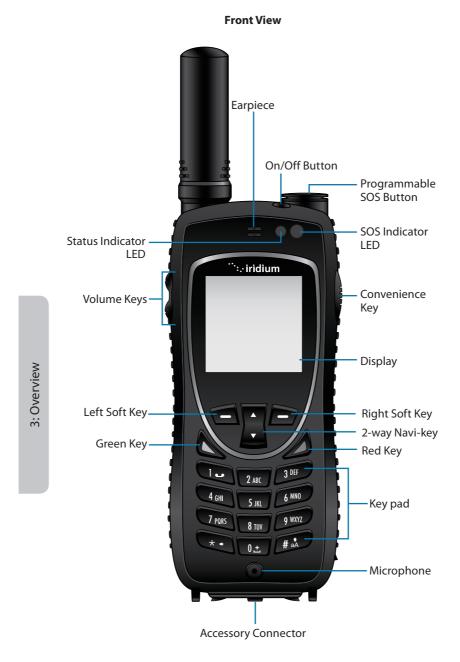

#### **Phone Overview**

14 Iridium Extreme® User Manual

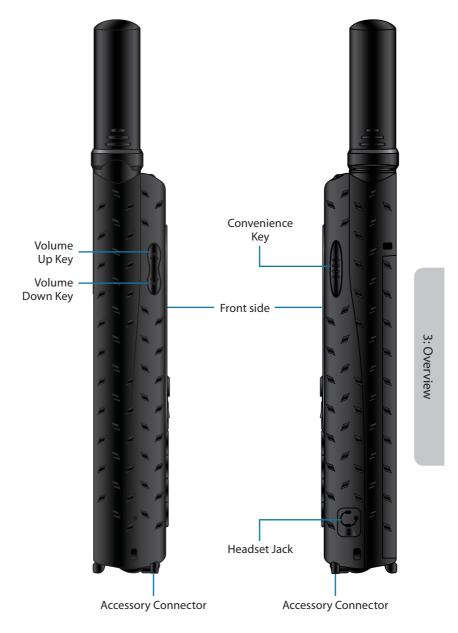

#### **Side View**

Iridium Extreme® User Manual

15

#### **Back View**

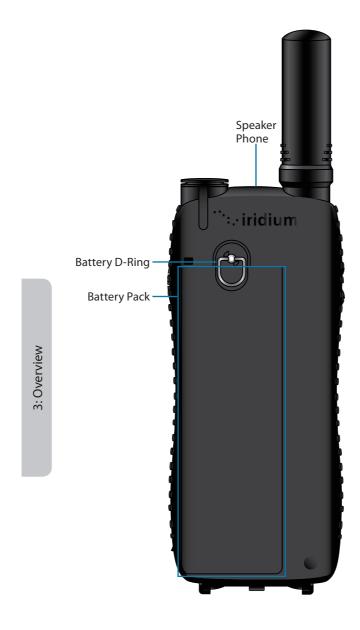

16 Iridium Extreme® User Manual

#### Charging / USB / External Antenna Adapters

Included with the Iridium Extreme® are two adapters. These adapters attach to the bottom of your phone and are required for charging, connecting the USB data cable, or using the external antenna. These adapters are designed to provide a robust and flexible approach to using external accessories with the Iridium Extreme®.

# Adapter #1: Charging / USB

• This adapter is to be used for charging the phone or connecting to a laptop via USB data cable when the phone's antenna is used.

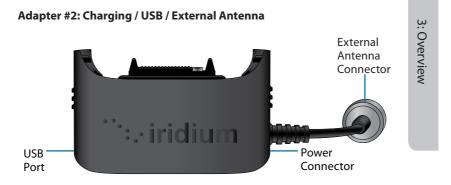

• This adapter is to be used for charging the phone or connecting to a laptop via USB data cable when a wired, external antenna is used. This adapter provides a TNC connector that is compatible with the included 5' external antenna.

#### Installation of the adapter

- In order to charge, use the USB port, or connect an external antenna, the appropriate adapter must first be selected and attached to the bottom of the phone.
- Prior to installation, open your phone's accessory connector cover on the bottom of your phone and move it to the back of your phone, securing it to the rear retaining features.
- Select the appropriate adapter and orient it with the bottom of the phone so the Iridium brand is facing forward. Then press the adapter up until the side clasps are locked into place and the adapter is securely fastened to your phone.

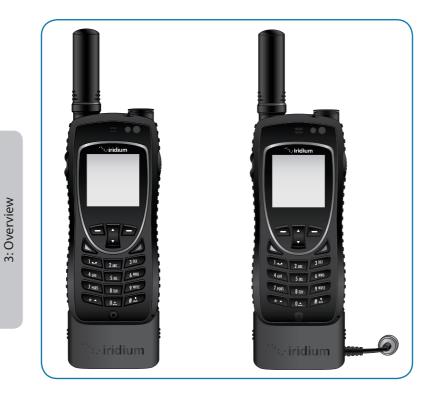

#### Use of the adapter

- Once the appropriate adapter is installed on the phone, you may now connect the charging, USB data, or external antenna to your phone.
- 18 Iridium Extreme® User Manual

 Note that the Charging / USB / External Antenna adapter should only be used if you are planning to connect an external antenna. While this adapter is connected, use of your phone's antenna will temporarily be suspended.

#### Removal of the adapter

- To remove the adapter, hold your phone with your left hand and grasp the adapter on both sides. Press the bottom portions of the side clasps with your thumb and index fingers and pull the adapter away from the phone.
- Last, move the accessory connector cover back to the accessory connector and press it so it is securely in place.

**Notice:** Ensure accessory connector cover is fully and securely installed. Failure to do so could result in dust and/or moisture being introduced to the unit which could in turn cause failure of the unit.

#### Accessories

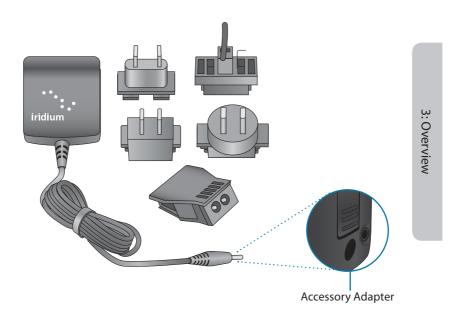

#### **AC Travel Charger and International Plug Kit**

The AC Travel Charger and International Plug Kit provides rapid charge for optimal performance. The AC Travel Charger plugs directly into the power connector on the right side of your adapter.

- Can be used to power the phone when the battery is depleted.
- The battery must be installed when using the charger to power the phone.
- Includes five international plug adapters for use in many countries around the world.
- Allows you to use the Iridium Extreme<sup>®</sup> while recharging the battery. The battery should not be allowed to discharge fully.

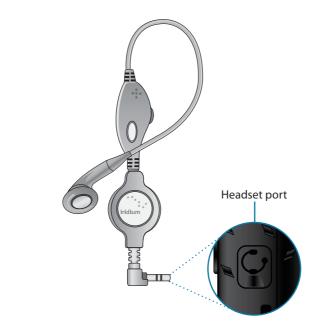

#### Headset

3: Overview

The convenient headset provides both an earphone and microphone in one small piece for simple hands-free and private telephone conversations. The headset plugs directly into the jack on the right side of your phone.

#### 20 Iridium Extreme® User Manual

#### **Auto Accessory Charger**

The Auto Accessory Charger provides a rapid charge for your phone from DC charging sources such as cars, boats, or solar charging panels. The Auto Accessory Charger plugs directly into the power connector on the right side of your adapter.

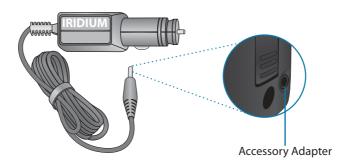

#### **External Antenna**

The External Antenna is designed to allow you to use your phone while inside an enclosed area in close proximity to an open view of the sky. The External Antenna screws on to the TNC connector on your Accessory Adapter. To install, hold the Accessory Adapter's TNC connector in place while attaching the External Antenna and take care not to twist the wires. Then attach the Accessory Adapter with connected External Antenna to your phone and place the External Antenna in an area with a view of the open sky for use. For the best performance, place the external antenna on a metal surface (ex. vehicle roof) for a proper grounding plane.

sindium 2000

# 3: Overview

#### **Leather Case**

The leather case is designed to hold your phone, help protect it from scratches, and allow you to attach it to other items with the built-in clip. To attach the leather case to your phone, ensure the bottom of the case is open and insert the phone through the bottom and push it towards the top. The leather case is designed to be used either with our without the accessory adapters so an extended leather flap and Velcro is provided for this purpose. Use caution to ensure that your SOS cap cover and audio accessory cover are fully installed while inserting the phone through the case to avoid damage to these two connector covers.

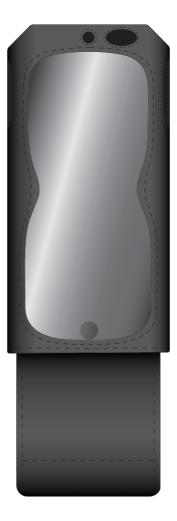

3: Overview

22 Iridium Extreme® User Manual

#### **USB Data Cable**

The USB data cable allows you to connect your Iridium Extreme® phone to a laptop in order to provide a data connection for email or web access. Software and installation instructions are provided on your included CD-ROM or can be obtained from your service provider. The USB Data Cable plugs directly into the mini-USB connector on the left side of your Accessory Adapter. Make sure your Accessory Adapter is connected to your phone, the USB cable is attached to your laptop, and software is installed for use. Airtime charges apply for data service usage.

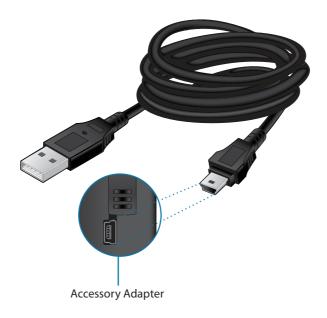

3: Overview

#### Indicators

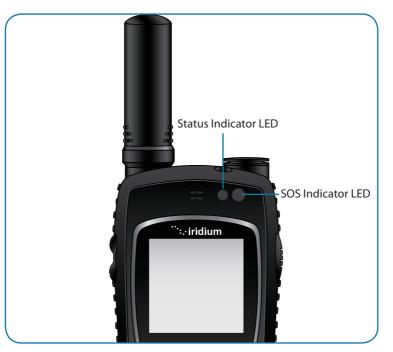

3: Overview

#### **Status Indicator LED**

The Status Indicator LED at the top of the phone has the following meanings:

| LED is                    | Indicates                                                |
|---------------------------|----------------------------------------------------------|
| Alternating red and green | Call in progress; ringing, dialing or in call.           |
| Flashing green            | Network is available and SIM status okay. Phone is idle. |
| Flashing red              | No connection to network or valid SIM card is required.  |

#### **SOS Indicator LED**

The SOS Indicator LED at the top of the phone has the following meanings:

24 Iridium Extreme® User Manual

| SOS LED is  | Indicates                                                                                |
|-------------|------------------------------------------------------------------------------------------|
| Off         | Handset not in Emergency Mode                                                            |
| Solid Red   | Handset in Emergency Mode, but no messages have been successfully sent                   |
| Solid Green | Handset in Emergency Mode and Emergency message has been sent in last five minutes       |
| Solid Amber | Handset in Emergency Mode and Emergency message has been sent more than five minutes ago |

### **Display Status Indicators and Icons**

The following icons appear in your display to provide you with information about the phone's activity.

### **Main Screen Components**

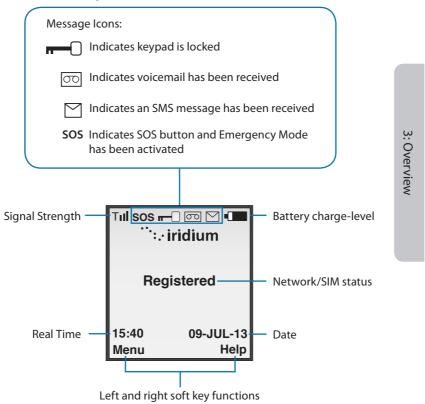

Iridium Extreme<sup>®</sup> User Manual 25

### **Menu Components**

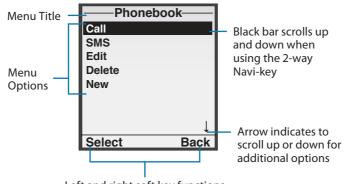

Left and right soft key functions

3: Overview

Iridium Extreme<sup>®</sup> User Manual 27

4: Getting Started

# **4: Getting Started**

### **Using the SIM Card**

You will receive a Subscriber Identity Module (SIM) card from your service provider that is required for use with your phone. The SIM card is a smart card that contains your service details and memory for storing phone book entries and messages.

Your phone has limited functionality without the SIM card, so you want to install the card before using your phone.

### SIM Card Care

You may want to keep your card with you when you are not using your phone. This helps keep your personal information secure and gives you access to your service even if your phone is not available.

*Important:* Do not bend or scratch your SIM card, and avoid exposing your card to static electricity, water or dirt.

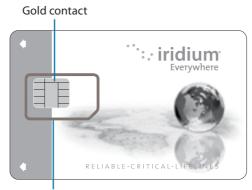

SIM card

### Insert the SIM Card

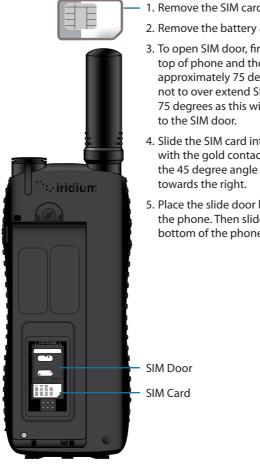

- 1. Remove the SIM card from the larger card.
- 2. Remove the battery as shown on page 33.
- 3. To open SIM door, first slide door towards top of phone and then lift door up approximately 75 degrees. Use caution not to over extend SIM door beyond 75 degrees as this will result in damage
- 4. Slide the SIM card into the SIM card slot with the gold contact facing down and the 45 degree angle corner oriented
- 5. Place the slide door back down, level with the phone. Then slide the door towards the bottom of the phone until it locks in place.

# 4: Getting Started

# **Remove the SIM Card**

First unlock the SIM door, then swing out the SIM door and slide the SIM card out of the slot. After SIM card is removed, close SIM door and lock into place.

### **Battery Pack Information**

All batteries may cause serious injury or property damage, particularly if handled improperly or used after damage.

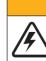

Failure to follow these safety instructions could result in serious injury or death caused by fire, explosion, leakage, or other hazard.

Make sure to follow all of the following safety guidelines:

• Do not disassemble, crush, puncture, shred or otherwise attempt to change the form of the battery.

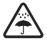

Do not let the phone or battery come in contact with water. Water can lead to corrosion of the phone's circuits.

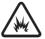

Do not allow the battery to touch metal objects. Contact with metal objects can cause the battery to heat and possibly explode.

- Do not place your battery near a heat source. Excessive heat can damage the phone or battery by causing it to swell, leak or malfunction. Do not dry a wet or damp battery with an appliance or heat source, such as a hair dryer or microwave oven. Do not leave your phone in an automobile or other vehicle with high temperatures.
- Do not drop the battery or the phone because the impact can damage them.
- Contact your service provider or Iridium if your phone or battery has been damaged from dropping or high temperatures.

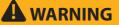

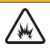

Use of non-Iridium batteries or chargers could result in serious injury or death caused by fire, explosion, leakage, or other hazard.

*Important*: Use only Iridium original products for safety and quality assurance. Iridium's warranty does not cover damage caused by use of non-Iridium batteries.

### **Battery Charging**

Batteries may be charged and discharged many times, but eventually they wear out. It is recommended that the battery is fully charged and periodically charged and tested if stored for extended periods of time. If the battery has been fully depleted and not used for an extended period of time, it may require two charging cycles including removal/installation of the battery to recover a fully depleted battery.

*Important:* Follow these guidelines when charging your battery:

- Keep your battery near room temperature. Never expose batteries to temperatures below 0°C (32°F) or above 45°C (113°F) when charging.
- New batteries are not fully charged and may take more time to charge.

### **Battery Disposal**

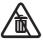

Proper battery disposal is not only important for safety but also benefits the environment. Consumers should recycle used batteries and telephones in accordance with applicable national, state or local laws and regulations.

Under EU requirements, all electrical and electronic products must be taken to separate collection at the end of their working life and must not be disposed of as unsorted municipal waste.

## 

Do not dispose of your battery in a fire, because this may cause an explosion resulting in serious injury or death.

4: Getting Started

### **Remove and Install the Battery Pack**

The back panel of the phone is the battery pack. You need to remove the battery pack to insert the SIM card or replace the battery.

### To Remove the Battery Pack

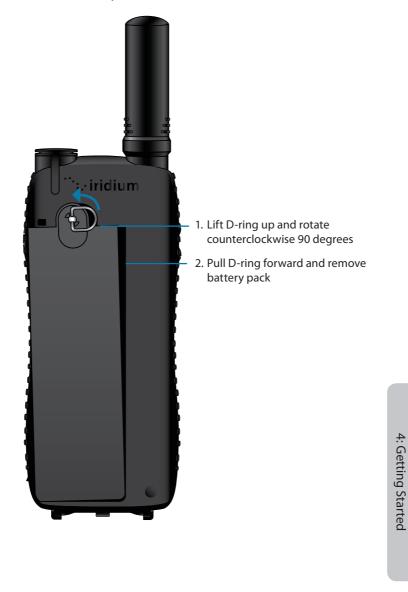

Iridium Extreme® User Manual

33

### **To Install the Battery Pack**

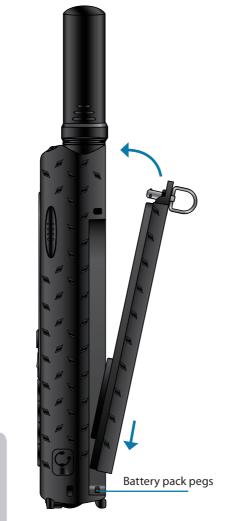

- Before installing battery pack, ensure D-ring is raised and in vertical position (as pictured)
- 2. Hold the D-ring in the vertical position and place bottom of battery in first, aligning the battery pack pegs to ensure that the battery is fully seated at the bottom
- 3. Push the top portion of the battery in ensuring that the D-ring pin is aligned properly when pressed into the phone
- 4. Once the battery is fully inserted, rotate the D-ring clockwise 90 degrees and put the D-ring into the stowed position
- 5. To complete installation, cradle the phone with both hands and press the battery down firmly with both thumbs until the battery fully seated in the phone and even with the adjacent housing.

**Notice:** Ensure that the battery is securely installed. Failure to do so could result in full or intermittent power disruption to the unit.

34 Iridium Extreme® User Manual

### **Charging the Battery**

Use the AC travel charger or auto accessory adapter to charge the Iridium Extreme®.

*Important:* The battery should only be charged in environments between  $0^{\circ}C$  (32°F) to 45°C (113°F).

### **Charge the Battery Pack**

1. Connect the travel charger or auto accessory charger to the accessory adapter and ensure that the accessory adapter is attached to your phone.

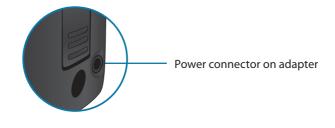

- 2. Plug the AC travel charger or auto accessory adapter into the appropriate power source. The phone beeps.
- 3. The battery symbol on the LCD display flashes.

**Note:** Calls can still be made or received while the battery is charging; however the battery charges faster if the phone is turned off. When the Iridium Extreme<sup>®</sup> is not in use the battery takes approximately 4 hours to fully charge.

You must wait a minimum of 5 seconds before powering on the Iridium Extreme® after you have disconnected from the charger.

### **Checking Battery Charge Level**

### **Low Battery Warning**

Your phone has two ways to indicate that the battery is low and only a few minutes of talk time remains:

1. The battery charge indicator appears continuously in the upper right hand corner of the display. When the battery charge is low the icon appears empty, and Low Battery appears on the display.

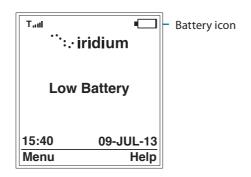

2. A warning tone (two double beeps) sounds.

*Note:* To help maintain the best battery and phone performance, recharge your battery as soon as possible after you receive the low battery warning.

### **Start-up Procedure**

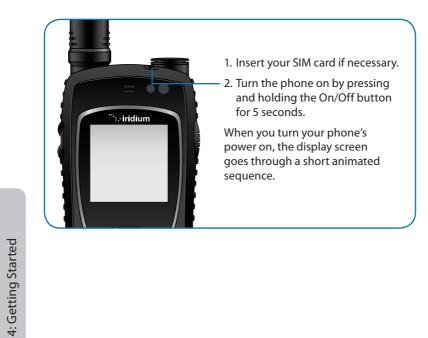

### Power on Message

Once your phone is on, one of the following messages may appear.

| Message                  | Directive                                                                                                    |
|--------------------------|----------------------------------------------------------------------------------------------------|
| Bad Card                 | See Supplier. Your SIM card has been damaged or incorrectly issued. Contact your service provider for information.                                                                                                    |
| Check Card               | The SIM card is damaged or inserted the wrong way.                                                                                                    |
| Denied                   | Your phone has seen a network, but has been denied access.                                                                                                    |
| SIM PIN                  | Enter the four- to eight-digit SIM card PIN code<br>provided by your service provider and press OK to<br>proceed. See "Using the Security Menu" on page<br>179, for more information about your SIM.                     |
| Invalid Account          | Contact your service provider.                                                                                                    |
| Phone PIN                | The phone has been locked. To unlock the phone, you must enter the correct Phone PIN number.                                                                                                    |
| PIN Blocked              | When the PIN number has been entered incorrectly<br>three times in a row, the phone automatically<br>blocks the PIN. To unblock the pin, enter the PUK1<br>code for the phone by entering **05* from the<br>main screen. |
| PIN 2 Blocked            | When the PIN2 number has been entered<br>incorrectly three times in a row, the phone<br>automatically blocks the PIN.<br>To unblock the PIN2 enter the PUK2 code for the                                                 |
|                          | phone by entering **052* from the main screen.                                                                                                    |
| Registered               | Your phone is now registered with the network.                                                                                                    |
| Searching for<br>Iridium | The phone is attempting to establish<br>communications with the satellite network. This<br>message appears while your phone searches for a<br>network connection.                                                        |

| Message                                                                                                 | Directive                                                                                                    |
|----------------------------------------------------------------------------------------------------|----------------------------------------------------------------------------------------------------|
| CAUTION!<br>You have not<br>configured the<br>GEOS Service                                              | This phone provides the option to use a 3rd party,<br>emergency response service offered by GEOS for<br>the SOS button. Additional details are included in a<br>GEOS brochure in the packaging with your phone<br>or on Iridium.com. If you decide to use the service<br>by selecting "Use", you will then be prompted to<br>confirm you have registered at www.geosalliance.<br>com/iridium from your home or office computer.<br>Once you register, select "OK" on your phone and<br>the settings for using GEOS will automatically be<br>stored in your phone. Once stored and registered,<br>you will be set-up to use GEOS provided that you<br>have a valid SIM card and properly use the phone.<br>Only use the SOS button in emergencies and do<br>not place false SOS calls to GEOS. Additional terms<br>of use are described on the www.geosalliance.<br>com/iridium page. If you decide not to use GEOS<br>service, scroll down and select "Do not use" and<br>you will then be asked to confirm that you do<br>not wish to use the GEOS Service by selecting<br>"OK". Next, you will then be prompted to store an<br>emergency call and emergency message recipient<br>for the SOS button. You are responsible for the<br>accuracy of these entries and the responsiveness<br>of any emergency contacts that you designate and<br>program in your phone. |
| CAUTION!<br>Emergency call<br>recipient has not<br>been configured.<br>Refer to user<br>guide and edit. | Emergency Actions is set to Message and Call<br>or Call Only and a Call Recipient has not been<br>configured. See Chapter 14: GPS and Location<br>Based Services for information on configuring the<br>Emergency Call Recipient.<br>Press Edit to configure the Emergency Call<br>Recipient or Cancel to proceed to the main<br>window.                                                                                                    |
| CAUTION!<br>Emergency SMS<br>recipient has not<br>been configured.<br>Refer to user<br>guide and edit.  | Emergency Actions is set to Message and Call<br>or Message Only and SMS contact has not been<br>configured. See Chapter 14: GPS and Location<br>Based Services for information on configuring the<br>Message recipient.<br>Press Edit to configure the Message Recipient or                                                                                                    |

38 Iridium Extreme® User Manual

### **Phone Operation**

### **Normal Operation**

Hold the phone as you would any other telephone. Fully extend the antenna then rotate the antenna to either the left or right detent. The antenna should be vertical to the ground and have a clear unobstructed view of the sky.

### **Tips on Efficient Operation**

For your phone to operate most efficiently:

- 1. Keep your phone battery charged to ensure that the phone is ready for use when needed.
- 2. Fully extend your antenna and rotate top portion of antenna as needed to ensure antenna is pointed directly up while in use.
- 3. Make sure the antenna has a clear unobstructed view of the sky.
- 4. Do not touch the antenna unnecessarily when the phone is in use.
- 5. Contact with the antenna affects call quality and may cause the phone to operate at a higher power level than otherwise needed.
- 6. Do not wear the phone on your body while making calls with the headset accessory. Wearing the phone on the body can interfere with proper phone operation, since the antenna requires a clear unobstructed view of the sky to access the Iridium<sup>®</sup> satellite network.
- 7. Once you complete your call and are finished with the phone, return the antenna to the center upright position and gently retract the antenna before carrying or storing the phone between uses.
- 8. For backup, keep a written record of all important information stored on your phone.

**Notice:** Keep all covers fully and securely installed (SOS button cover, headset cover, and bottom accessory connector cover) when not in use. Failure to do so could result in dust and/or moisture being introduced to the unit which could in turn cause failure of the unit.

### **Placing a Call**

### Before you place a call:

- 1. The phone must be powered on.
- 2. SIM card inserted.
- 3. Phone is unlocked.
- 4. Have a clear direct view of the sky to be in contact with the network.
- 5. Antenna should be extended and pointed up towards the sky.

### **Dial the Number**

As you enter a phone number, the digits are displayed on a single line that scrolls across the display.

1. Enter the number using the key pad. As you begin entering digits, you see **Options** displayed above the left soft key and **Clear** displayed above the right soft key.

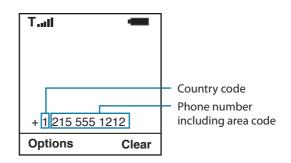

The phone number must be entered in international format: + or 00 [country code][phone number]. Your Iridium Extreme® will automatically enter a + for the international access code so the only numbers that are required to add are the country code and phone number.

*Note:* All Iridium subscriber numbers begin with county code of **8816** unless an alternative access number has been issued by your service provider.

40 Iridium Extreme® User Manual

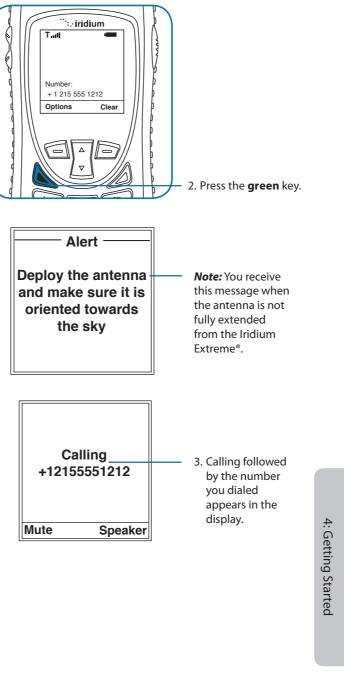

Iridium Extreme® User Manual

41

If the call does not connect, one of the following messages appears.

| Message                                                     | Directive                                                                           |
|-------------------------------------------------------------|-------------------------------------------------------------------------------------|
| Busy Try Later <b>Or</b><br>Please Try Later                | The phone is unable to access the network. Try again in a few minutes               |
| Could not<br>place call. No<br>connection to<br>the network | The phone is unable to access the network.                                          |
| Restricted Area                                             | The phone is unable to access the network. Move to an area where calls are allowed. |

*Note:* If you have disabled the timer, the word "Connected" is displayed.

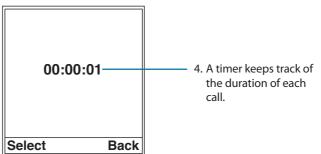

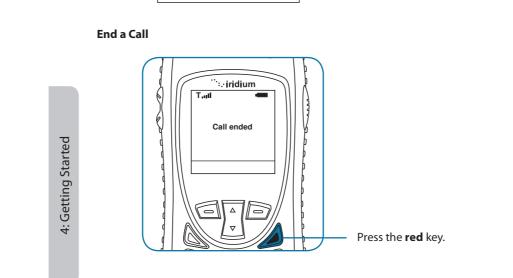

**Re-dial Last Number Called** 

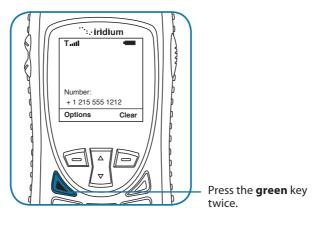

### **Receiving a Call**

### Before you receive a call:

- 1. The phone must be powered on.
- 2. A valid SIM card must be inserted.
- 3. The phone must be connected with the network.

There are two scenarios for receiving calls depending on the antenna position:

- 1. Antenna extended
- 2. Antenna stowed; that is, in the down position.

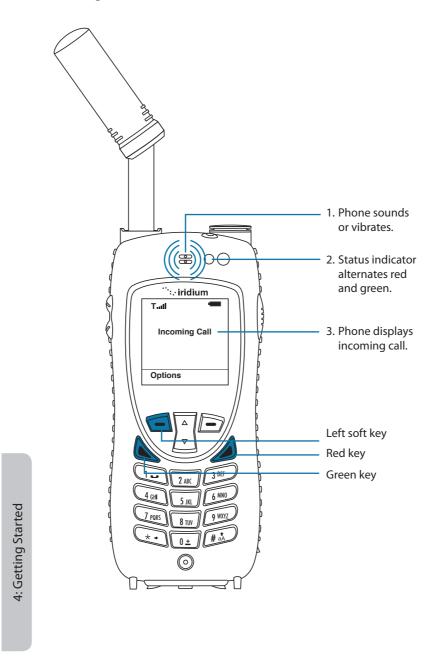

Receiving a call with the Antenna Extended

44 Iridium Extreme® User Manual

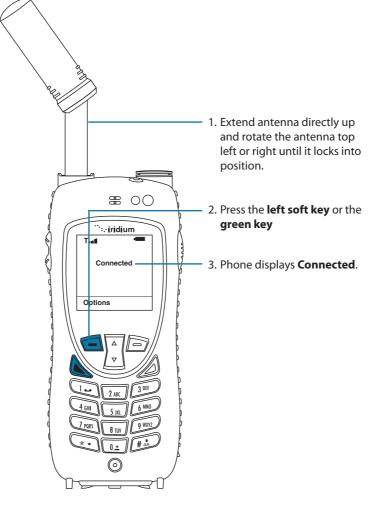

Answering the call with the Antenna Extended

If the call does not connect properly, the following message appears:

| Message     | Directive                                                                          |
|-------------|------------------------------------------------------------------------------------|
| Call Failed | The antenna is not properly positioned or the network signal is not strong enough. |

Iridium Extreme® User Manual 45

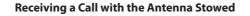

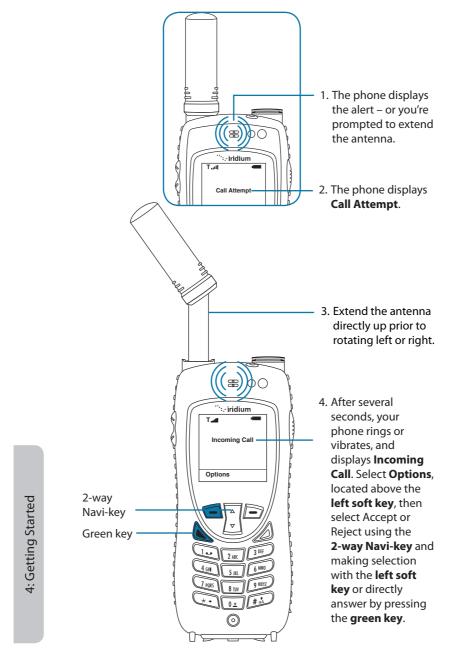

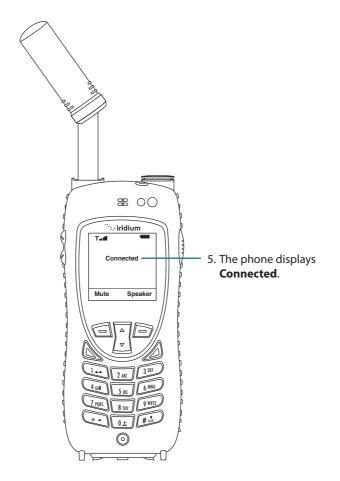

If the call does not connect properly, the following message appears:

| Message     | Directive                                                                          |
|-------------|------------------------------------------------------------------------------------|
| Call Failed | The antenna is not properly positioned or the network signal is not strong enough. |

### **Muting a Call**

For privacy during a call, use the mute feature. You hear the party on the other end, but they do not hear you.

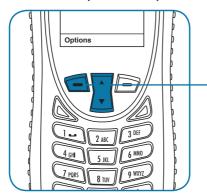

To mute the call: Select "Options" using the left soft key and then use the 2-way Navi-key to scroll to "Mute". Select "Mute" using the left soft key.

To un-mute the call: Press the left soft key again, scroll using the 2-way Navi-key to "UnMute" and then press the left soft key.

### **Speaker Phone**

To allow the call to be shared with other people within close proximity to your phone, use the speaker phone feature. In this mode the speaker in the top of the phone is used instead of the normal earpiece/receiver.

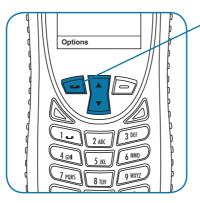

To use speaker phone: make or receive a phone call and while the call is in progress, select "Options" using the left soft key. Then, use the 2-way Navi-key to scroll down and select "Speaker" using the left soft key for "Select". To switch back to earpiece, press the left soft key again and scroll to "Ear" and press the left soft key to "Select".

### **Speaker Volume**

4: Getting Started

The speaker volume can be adjusted either while on a call or with the Volume and Tones menu located under the Setup menu.

1. Increase the speaker volume by pressing the **upper volume control** key, during a call. Once you are satisfied with the volume press **OK**. If

you would like to cancel the change to the volume press Back.

2. Decrease the speaker volume by pressing the **lower volume control** key, during a call.

As you press the keys, you hear the new volume level. The bar graph on the display indicates the volume level; the higher the graph, the louder the volume.

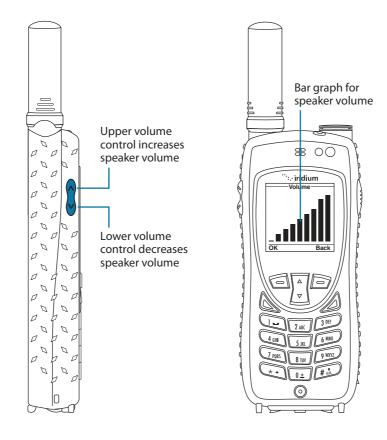

### **Ringer Volume**

The ringer volume may be adjusted with the Volume and Tones menu located under the **Setup** menu.

- Increase the ringer volume by pressing the **upper volume control** key.
- Decrease the ringer volume by pressing the **lower volume control** key.

Iridium Extreme® User Manual 49

• As you press the keys, you hear the new volume level. The bar graph on the display indicates the volume level; the higher the graph, the louder the volume.

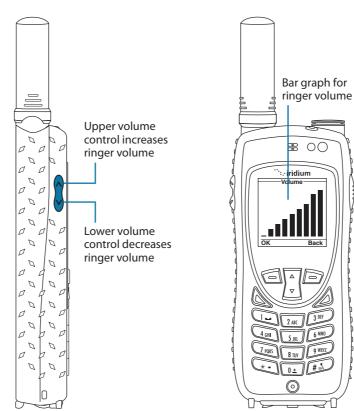

### **Unanswered Calls**

If you are away from your phone or choose not to answer a call the screen displays the number of missed calls.

### **Messages from Missed Calls**

If you are not able to answer your phone, or are not connected to the network, callers can leave you a voice message which can be accessed from the voicemail system. When connected to the network, a message icon appears on your screen indicating a new voicemail message.

For more information on retrieving messages, see "Using the Voicemail Menu" on page 117.

50 Iridium Extreme® User Manual

### Locking and Unlocking the Keypad

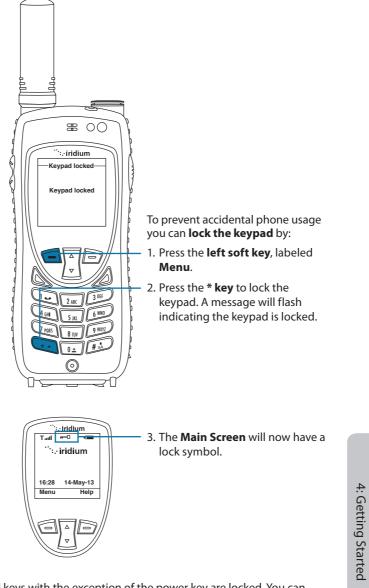

Note: All keys with the exception of the power key are locked. You can still answer an incoming call by pressing the green key or the left soft key when the keypad is locked.

Iridium Extreme® User Manual

51

### Unlocking the Keypad

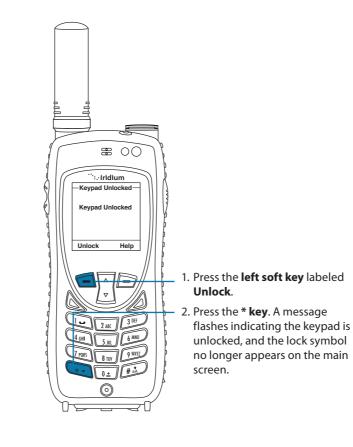

52 Iridium Extreme® User Manual

Iridium Extreme<sup>®</sup> User Manual 53

Many of the phones features are organized into lists of options called menus. Use the phone keys to navigate these menus.

### **Using the Keys**

### The Soft Keys

When you press the soft keys the function appears above the key on the display screen. The function varies depending on the menu.

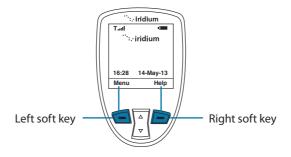

### The 2-way Navi-key

Press the 2-way Navi-key up to step through the options on a menu screen.

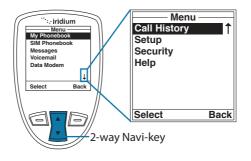

*Important:* When an arrow appears on the bottom of any menu screen it indicates more options to follow. To see all options, you must continue to press the 2-way Navi-key.

Iridium Extreme® User Manual 55

### The Keypad

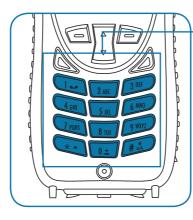

The numbered and alphabetized keys make up the Keypad. Use the keys to enter text, numbers and punctuation marks into various fields in display screens. See entering characters on page 61 for more information.

**Using the Menus** 

To Access the Main Menu

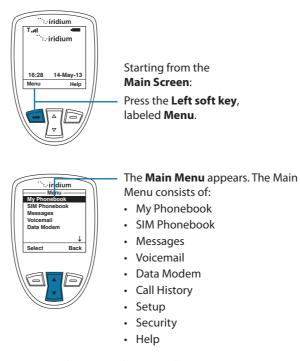

Note: You cannot access the Menus during a call.

56 Iridium Extreme® User Manual

### **To Access Main Menu Options**

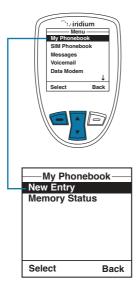

### **Starting from the Main Menu**, use the **2-way Navi-key** to scroll to the desired menu option until it is highlighted.

Press the **left soft key**, labeled **Select**. The option you selected appears. Continue this procedure for each sub-menu.

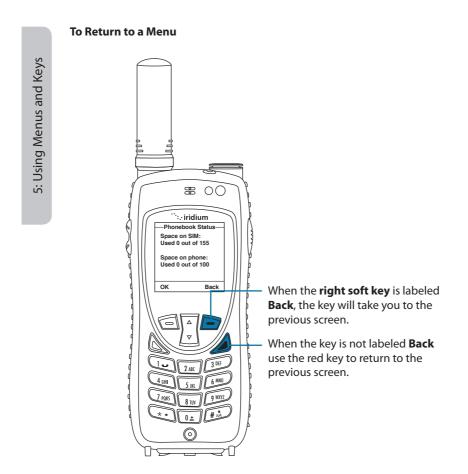

*Note:* In all other instances the red key will return you to the Main Screen.

### **Entering Characters**

Many of the menu screens have fields where you need to enter information such as names and addresses. To enter this information you need to use the keys on the keypad. Entry of text with the keys on the keypad is discussed in detail in "Traditional Text Entry" on page 61 and "Predictive Text Entry" on page 67. When creating phonebook entries and/or composing text messages; you can use both the side volume keys and the navigation key to help navigate between characters or lines of text without deleting.

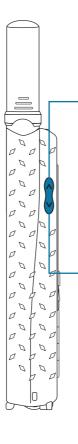

The **up volume key** takes you backwards through text when you are editing a phone book entry. If you are editing a message, it moves you up a line of text. Choosing **Up** on the **2-way Navi-key** moves backwards through message text.

The **down volume key** takes you forward through text when you are editing a phone book entry. If you are editing a message, it moves you down a line of text. Choosing **Down** on the **2-way Navi-key** moves forward through message text.

Iridium Extreme® User Manual 59

## **6: Traditional Text Entry**

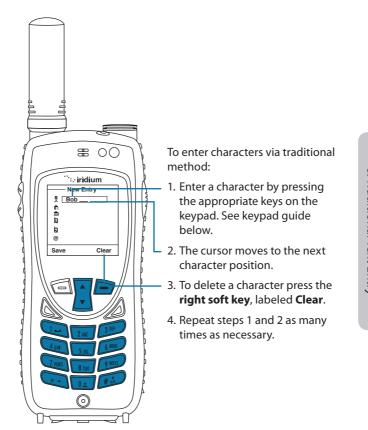

## **Entering Characters**

Many of the menu screens have fields where you need to enter information such as names and addresses. To enter this information you need to use the keys on the keypad in Multi-tap mode. In Multi-tap mode, each key represents a set of letters. Multi-tap is the default setting for text entry.

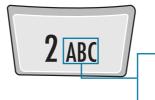

**For Example:** Use the number 2 key for letters A, B, and C.

Press 1 time for A Press 2 times for B Press 3 times for C

Iridium Extreme® User Manual 61

6: Traditional Text Entry

*Note:* Press the **# key** to toggle between caps, lowercase, first letter capitalization, and digits. The mode currently selected is displayed in the top left corner of the screen; the modes are indicated as **ABC**, **abc**, **Abc**, **123**.

#### **Keypad Guide**

| Кеу            | Available Characters             |  |
|----------------|----------------------------------|--|
| 1              | . (period) /1                    |  |
| 2              | A/B/C/2                          |  |
| 3              | D/E/F/3                          |  |
| 4              | G/H/I/4                          |  |
| 5              | J/K/L/5                          |  |
| 6              | M/N/O/6                          |  |
| 7              | P/Q/R/S/7                        |  |
| 8              | T/U/V/8                          |  |
| 9              | W/X/Y/Z/9                        |  |
| 0              | _ (space)                        |  |
| *              | Punctuation and symbols menu     |  |
| #              | Toggle capitalization and digits |  |
| Right Soft Key | backspace / exit                 |  |

#### **Entering Numbers**

In Multi-tap mode, you can easily enter digits into a message by pressing the **# key** until the digit entry mode "123" is shown in the upper left corner of the screen. Then simply enter the digits. When done, press the **# key** again to return to letter entry mode.

6: Traditional Text Entry

#### **Entering Punctuation and Symbols**

Pressing \* (star) key takes you to a symbols menu with a list of the most commonly used punctuation marks and symbols.

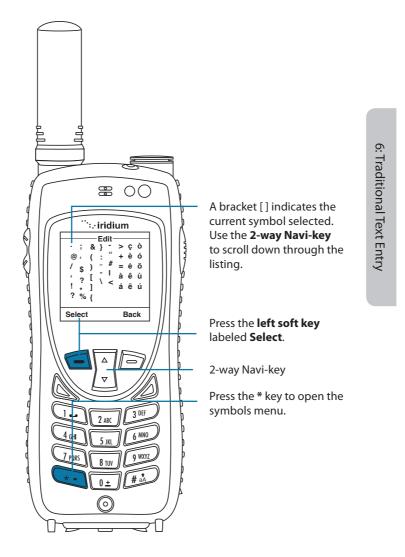

Iridium Extreme<sup>®</sup> User Manual 63

#### Using Option Menu to Enter Numbers and Symbols into Text

There may be times when you need to add numbers or symbols into a message that you are typing. You can do this directly from the text entry screen by using the Options menu.

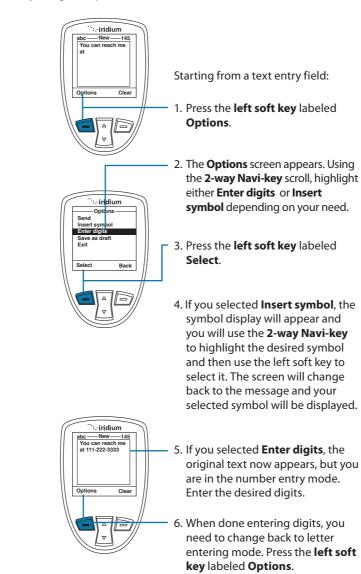

64 Iridium Extreme® User Manual

6: Traditional Text Entry

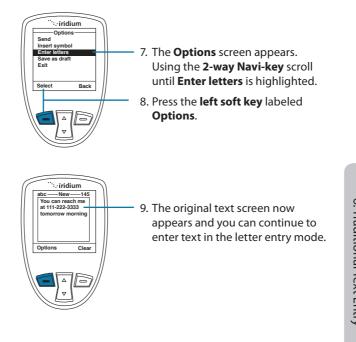

6: Traditional Text Entry

6: Traditional Text Entry

## 7: Predictive Text Entry

Predictive text is implemented on the Iridium Extreme® and affects the following areas:

- Creating an SMS/Email
- Adding Notes to an existing Phonebook entry
- Entering the Name field for a Phonebook entry (LetterWise only)

Predictive text is not set on a new phone by default, it must be enabled. To do so, start at the main screen and:

- 1. Press the Menu softkey
- 2. Select "Setup" (6 clicks down)
- 3. In the Setup menu, select "Language" (4 clicks down)
- 4. In the Language menu, select "Text entry"

In the Text entry menu, Multi-tap is the default selection. Multi-tap has no language sensitivity, other than the fact that it provides standard Western characters. To choose predictive text, select one of:

- English
- Français
- Español

Once you have made this change, all SMS entry and entry of contacts incorporate Predictive Text capabilities specific to the selected language. Once selected, select the "Back" option twice, then scroll up to "Messages" to use Predictive Text entry for messaging. To change back to "Multi-Tap" in the future, you need to adjust this setting.

Predictive text entry has the following modes:

- WordWise (Ww) which provides word prediction for users who like dictionary-based methods
- LetterWise (Lw) for letter-by-letter prediction for situations where wordbased prediction doesn't afford the flexibility that may be required in some situations.

Special character entry has the following modes:

- Punctuation (#?@) for entry of punctuation and special symbols
- Digit (123) for entry of numbers

#### For all alphabetic languages:

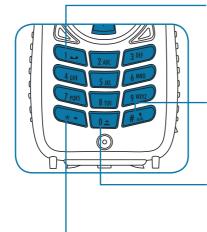

The **1 key** can be used for entering punctuation, however for full and efficient punctuation entry you can switch to **Punctuation mode** (123).

Pressing the **Pound key (#)** switches between lower and upper case, indicated by the (**†**) symbol. This is the **Shift key**.

Pressing the **Zero key (0)** enters a space, indicated by the ( $\mathbf{u}$ ) symbol. This is the **Space key**.

Pressing the **Asterisk key (\*)** enters the next word or letter, indicated by the (→) symbol. This is the **Next key**.

7: Predictive Text Entry

To complete a message, you may need to switch between these five main modes of text entry during message creation:

- WordWise (Ww) word predictive text entry
- LetterWise (Lw) letter-by-letter predictive text entry
- Punctuation (#?@) punctuation entry (non-predictive)
- Digit (123) number entry (non-predictive)
- Multi-tap (abc) traditional text entry (non-predictive)

The appropriate text entry mode can be selected by pressing the Convenience key on the side of the Iridium Extreme<sup>®</sup>. The active text entry mode will be displayed on the screen as indicated in the illustrations on the following page.

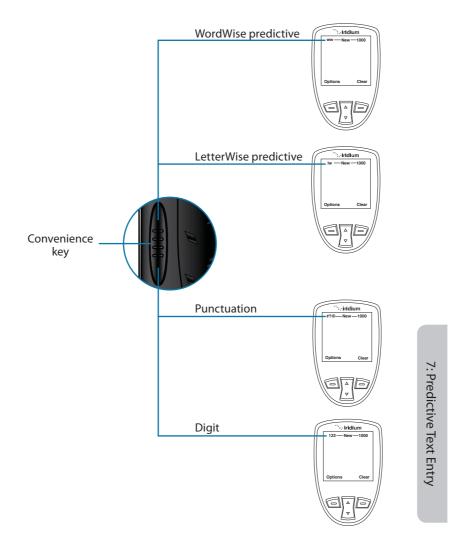

#### LetterWise Text mode

Press the **Convenience key** until you are in LetterWise (Lw) text mode. Press the key with the desired letter. If it doesn't appear, press the **Next key** ( $\rightarrow$ ) until it does. Use the **right soft key** (Clear) for backspace and **Space key** ( $\rightarrow$ ) for space. Press the **Shift key** ( $\uparrow$ ) to switch between lower and upper case.

Note: Apostrophe (') for English entry and hyphen (-) for Russian entry are treated as letters (that is, can be predicted by LetterWise) and are found on **key 5**.

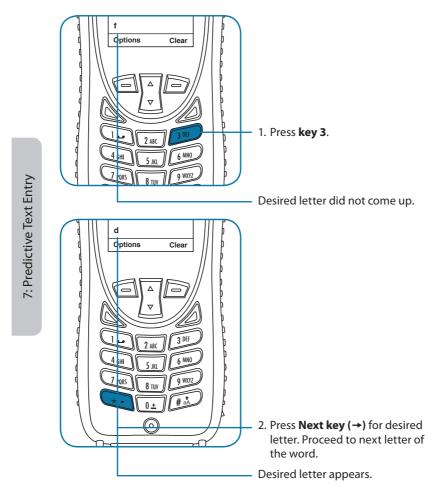

Example: Entering "don't"

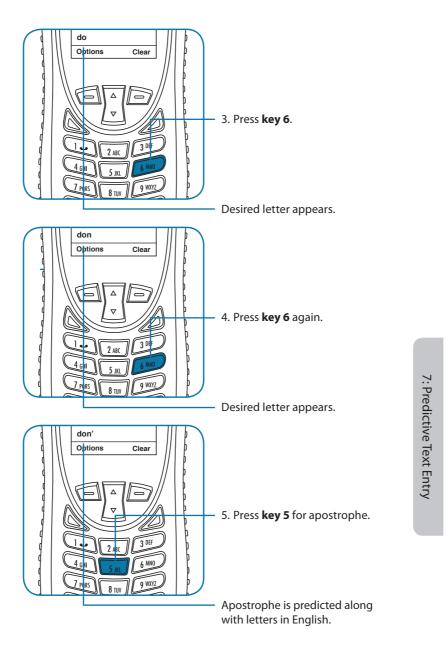

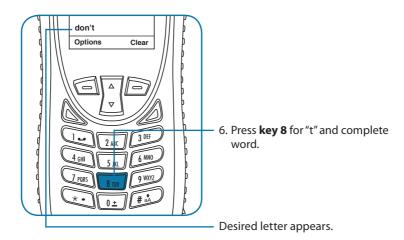

#### WordWise Text mode

Press the **Convenience key** until the "ww" symbol appears in the top left corner of the screen indicating that you have entered WordWise text entry mode. To enter text in WordWise, press the key containing the first letter you want to type ONLY ONCE.

If the correct letter does not appear at first, continue by pressing the key that corresponds to the next letter in your text, and so on.

After pressing the last key in the sequence, the word should appear. However, if the word is underlined (or highlighted), it is possible that an alternate word (which happens to require the same key presses) appeared instead. Just press Next key ( $\rightarrow$ ) until the desired word appears.

If the word you are entering is not found in any dictionary you can switch to LetterWise mode by pressing the convenience key and viewing the top left corner of the screen.

During use of WordWise, the 1 key can be used to insert punctuation without changing text entry modes. To insert punctuation, press the 1 key and then add the appropriate punctuation by using the Next key ( $\rightarrow$ ). As an alternative, you may also access Options using the left soft key to select "Insert symbol" or "Enter digits" during WordWise use. This also applies to LetterWise use.

#### Example: Entering "red"

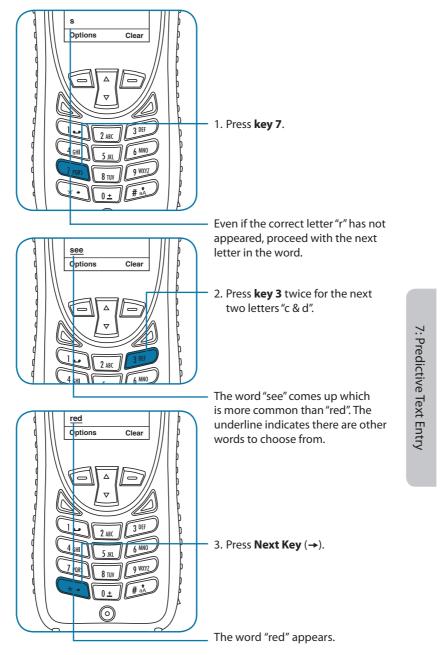

Iridium Extreme<sup>®</sup> User Manual 73

#### Digit mode (123)

There may be times when you need to add numbers into a message that you are composing. Digit mode allows you to use the number keys to enter digits, similar to dialing a phone call. To enter digit mode, press the **Convenience key** until the **123 indicator** appears on the upper left corner of the screen. Enter the numbers required for your message and then use the **Convenience key** to return to the desired text entry mode to complete the rest of the message.

Digit mode may be entered either by pressing the **Convenience key** on the side of the phone, or with the **Options** menu in the **Create Message editor** to "Enter digits".

#### Punctuation mode (#?@)

Punctuation mode may be entered either by pressing the **Convenience key** on the side of the phone, or with the **Options** menu in the **Create Message editor** to "Insert symbol". During use of WordWise, the **1 key** can be used to insert punctuation without changing text entry modes.

In Punctuation mode, symbols are spread across all keys based on their shape to help you remember which symbol is on each key (see table on following page). For example: ! is on 1 key, ? is on key 2

If there is more than one symbol on a key, press the **Next key** (→) to get the others.

| Кеу | English/French/Russian/Spanish* |
|-----|---------------------------------|
| 0   | .,@                             |
| 1   | !                               |
| 2   | ?                               |
| 3   | % \$ £                          |
| 4   | _                               |
| 5   | -+="                            |
| 6   | (<                              |
| 7   | 1                               |
| 8   | :;&                             |
| 9   | )>                              |

\* Spanish includes inverted versions of ! and ?.

#### 74 Iridium Extreme® User Manual

Once you have selected the appropriate symbol for your message, you may return to your preferred text entry mode by pressing the side convenience key and viewing the top left corner of the screen.

## 8: Using the Phonebooks

#### **Organizing My Phonebook**

Your satellite phone has two primary phonebooks: My Phonebook and SIM Phonebook.

My Phonebook can store up to 100 names and numbers and is completely editable by you. This information is stored directly on your phone. The SIM Phonebook is provided to you by your service provider and/or organization. The entries for the SIM Phonebook are stored directly on the SIM card using programming software and are used with your phone; thus, you cannot create them or edit them from your phone.

|                     | Phone Memory | SIM Card Memory |
|---------------------|--------------|-----------------|
| Personal Numbers    | 100 entries  | 155 entries     |
| Fixed Dial Numbers  | No entries   | 40 entries      |
| Phone Number Digits | 24           | 20              |
| Name Characters     | 24           | 16              |

## **Locating My Phonebook**

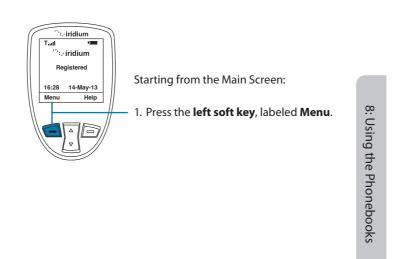

*Note:* All instructions for My Phonebook start from the **Main Menu** as shown.

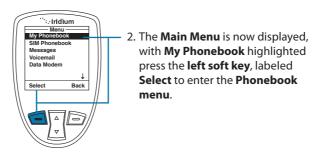

*Note:* To open the **SIM Phonebook**, use the **2-way Navi-key** to scroll until the **SIM Phonebook** is highlighted.

## About the My Phonebook Menu

You can do the following functions using the **Phonebook** menu:

| Bob Smith           | Call an entry                                                 |
|---------------------|---------------------------------------------------------------|
| Call<br>SMS<br>Edit | <ul> <li>Create and send a text message<br/>(SMS).</li> </ul> |
| Delete<br>New       | • Edit an entry                                               |
|                     | Delete an entry                                               |
| Select Back         | Add an entry                                                  |
|                     |                                                               |

- Check the memory status of your Phonebook
- Add notes regarding entries

8: Using the Phonebooks

#### Add a New Entry to My Phonebook

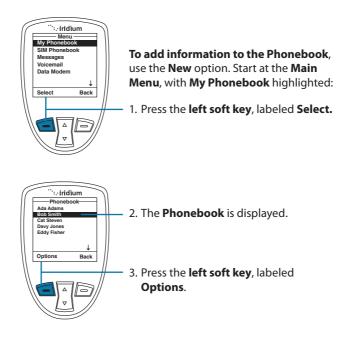

Note: If there are no entries Empty will be displayed on this screen. If entries are present press the **left soft key** while highlighting any contact.

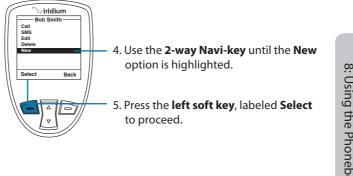

8: Using the Phonebooks

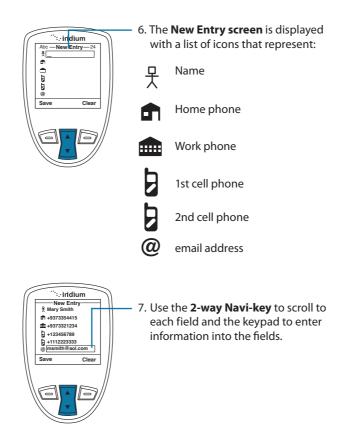

*Note:* While entering or editing contact information the side volume keys allow you to move backwards and forwards without deleting.

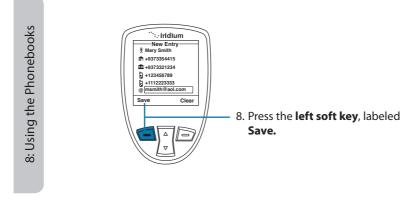

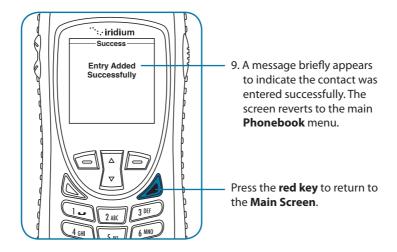

## **Locating Entries**

Optio

Back

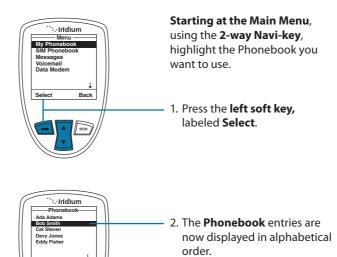

8: Using the Phonebooks

Iridium Extreme<sup>®</sup> User Manual 81

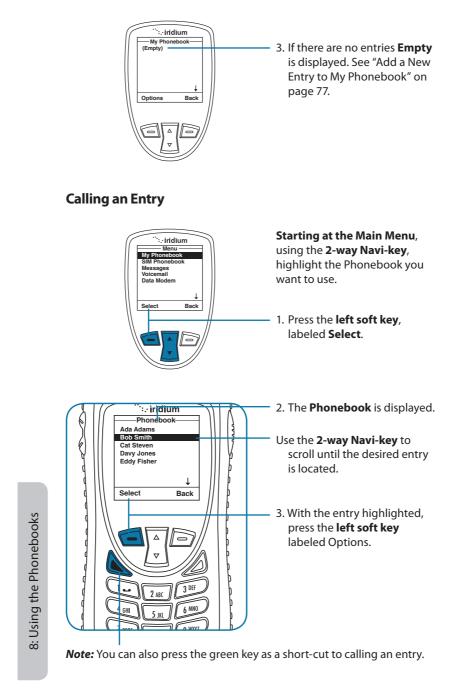

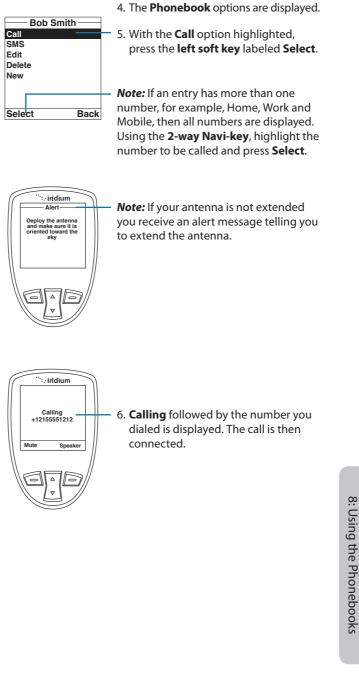

#### Using the Short Message Service (SMS) Menu

The Short Message Service (SMS) is a text messaging system. If you have contacts in your **Phonebook**, you can select them for quick messaging. Or, you can select Messages from the options to create a message before indicating a recipient.

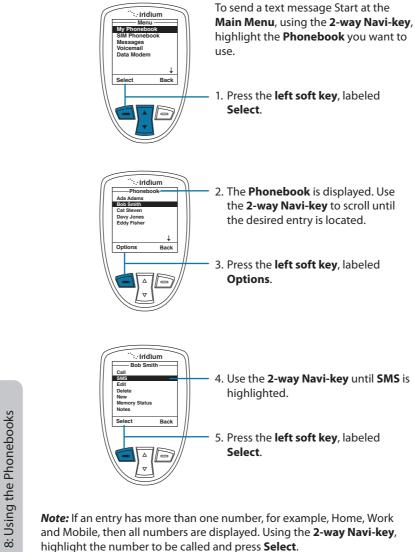

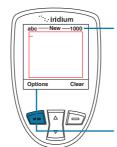

6. The **SMS** Screen now appears. You can enter up to 1,000 characters.

*Note:* Press Clear to remove previous letter or hold down to clear entire message.

7. To send your message or if you need to access other options, Press the **left soft key**, labeled **Options**.

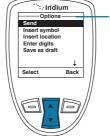

- 8. The **SMS Options menu** appears. From here you can:
- Send a SMS message
- Insert symbols into your message
- Insert your current location
- Enter digits
- Save as a draft to send later
- Switch between wordwise and multi-tap entry
- Exit the messaging menu and return to main menu

*Note:* Use the **Back** option with the **right soft key** to return to message editing.

### Sending an SMS Message

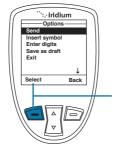

Starting at the SMS Options Menu:

1. While **Send** is highlighted press the **left soft key**, labeled **Select**.

Iridium Extreme® User Manual

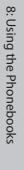

85

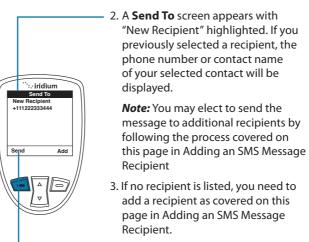

4. Press the **left soft key** "Send" to send your message to your recipient.

### Adding an SMS Message Recipient

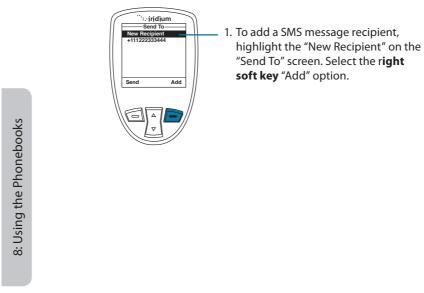

Iridium Extreme® User Manual

86

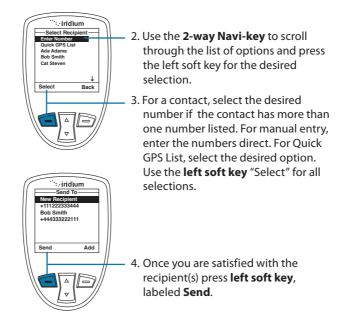

*Note:* Repeat this procedure if you want to send the same message to more than one contact at a time.

## Edit an Entry in My Phonebook

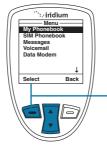

To change information in the Phonebook, use the Edit Option. Starting at the **Main Menu**, with **My Phonebook** highlighted:

1. Press the left soft key, labeled Select.

8: Using the Phonebooks

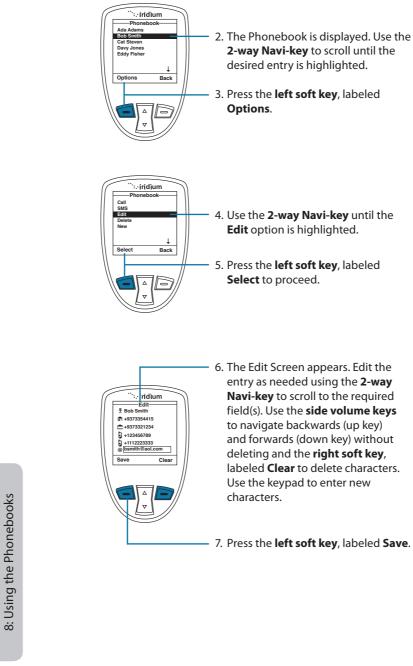

88 Iridium Extreme® User Manual

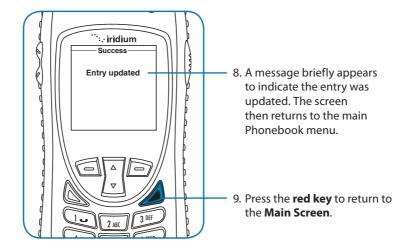

**Delete an Entry** 

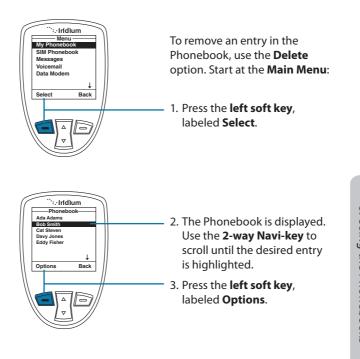

Iridium Extreme<sup>®</sup> User Manual 89

8: Using the Phonebooks

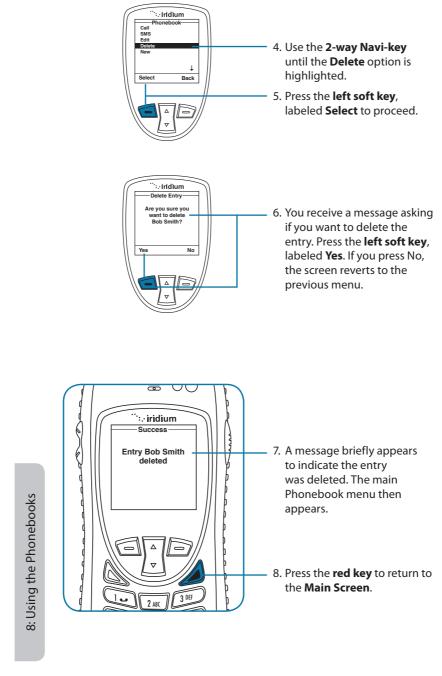

90 Iridium Extreme® User Manual

## **Viewing Memory Status**

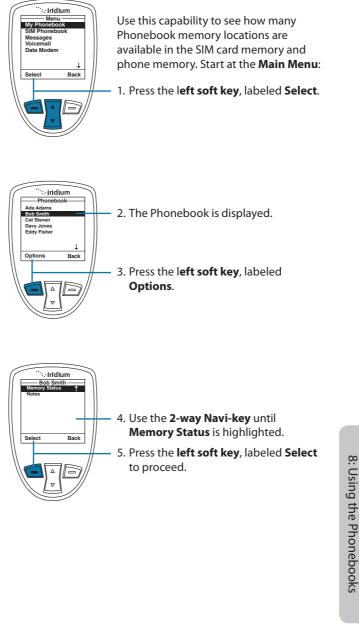

Iridium Extreme® User Manual

91

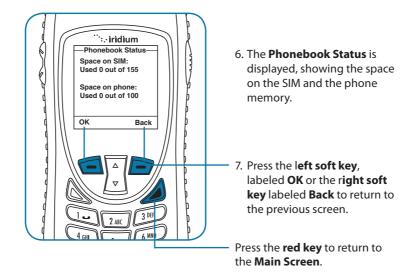

#### **Adding Notes to a Phonebook Entry**

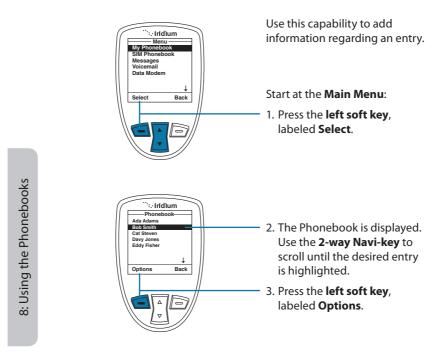

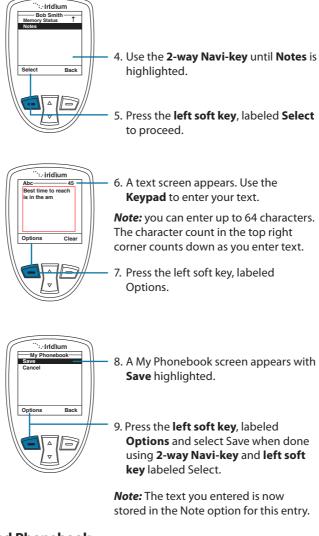

## **Restricted Phonebook**

When the Phonebook is restricted, My Phonebook and SIM Phonebook do not appear. The main menu displays Fixed Phonebook only. The Fixed Phonebook cannot be edited as it is programmed directly to the SIM card using a PC software program.

8: Using the Phonebooks

## 9: Using the Messages Menu

### Locating the Messages Menu

Voicemail Data Modem

Back

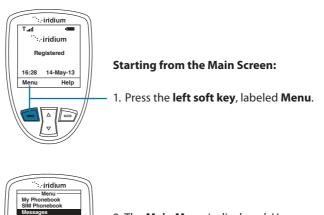

2. The **Main Menu** is displayed. Use the **2-way Navi-key** to scroll until **Messages** is highlighted.

3. Press the left soft key, labeled Select.

9: Using the Messages Menu

*Note:* All instructions for the **Messages** menu start from the **Main Menu** as shown.

| — Messages — |      |
|--------------|------|
| Create Messa | ge   |
| Inbox        |      |
| Drafts       |      |
| Outbox       |      |
| Settings     |      |
|              |      |
|              |      |
|              |      |
| Select       | Back |

# You can perform the following functions using the Messages menu:

- Create messages
- Read, reply, delete, call and forward messages
- Edit stored messages and send
- Enter service center number, set expiry period and enable or disable delivery reports.

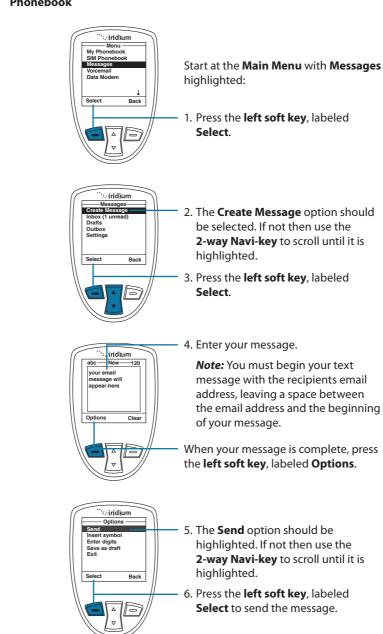

Create and Send a new SMS Message to an Email Address not in your Phonebook

96 Iridium Extreme® User Manual

9: Using the Messages Menu

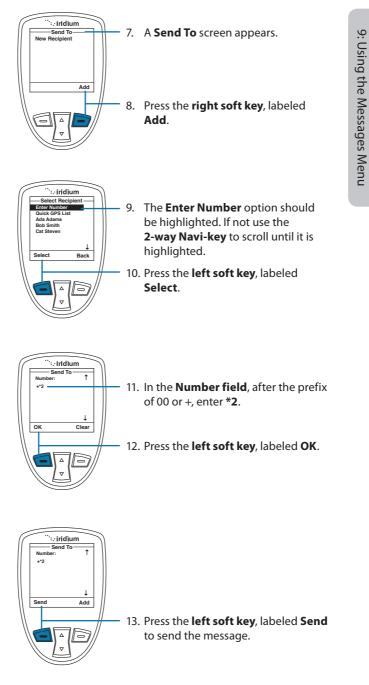

Iridium Extreme® User Manual

97

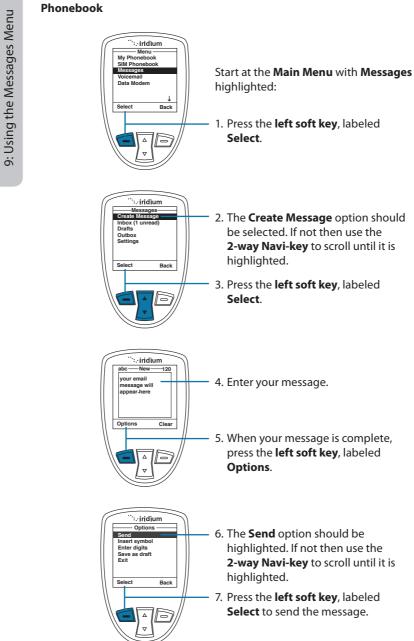

Create and Send a new SMS Message to an Email Address in My Phonebook

Iridium Extreme® User Manual

98

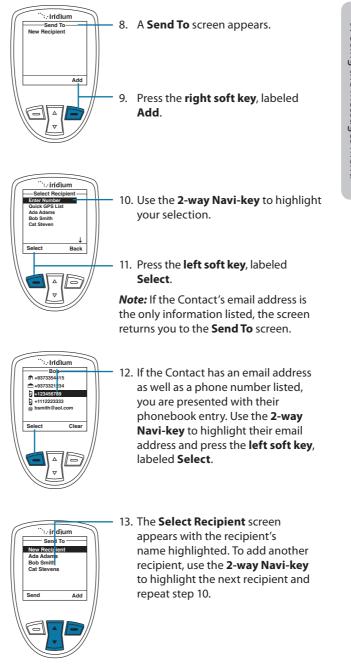

9: Using the Messages Menu

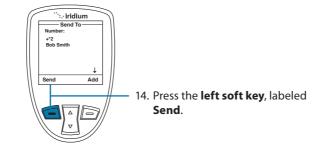

# **About SMS Messaging**

#### **Message Notification**

9: Using the Messages Menu

If your phone is powered ON, it notifies you of received messages in the following ways:

- An alert sounds and/or the phone vibrates.
- The message indicator is displayed
- The message New Message. Read Now? is displayed.

#### How Messages are Stored

Your phone stores all messages on the SIM card. If the message indicator is flashing, your SIM card is full. See "Delete a Message" on page 104 to make room for the new message.

#### What Messages Contain

You can receive short text or numeric messages in your Personal Mailbox. Text messages may contain up to 1,000 characters. Numeric messages, typically phone numbers, may contain up to 20 digits.

Standard SMS messages are up to 160 characters. Long SMS messages up to 1000 characters are divided into smaller 160 character messages and may be billed at the standard 160 character SMS rate. For example, an SMS message with 320 characters may be billed as two standard SMS messages. Contact your service provider for additional information.

Your personal mailbox works with Call Forwarding. For more information see "Forward a Received Message" on page 101.

# Using the Inbox

You can do the following functions using the **Inbox**:

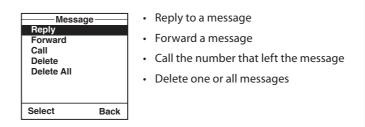

9: Using the Messages Menu

*Note:* If the message storage space on your SIM card is full, you cannot store a message for later retrieval. See "Delete a Message" on page 104 to make room for new messages on your SIM card.

### Read a Message

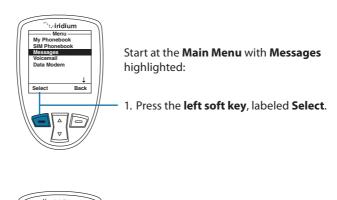

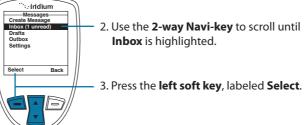

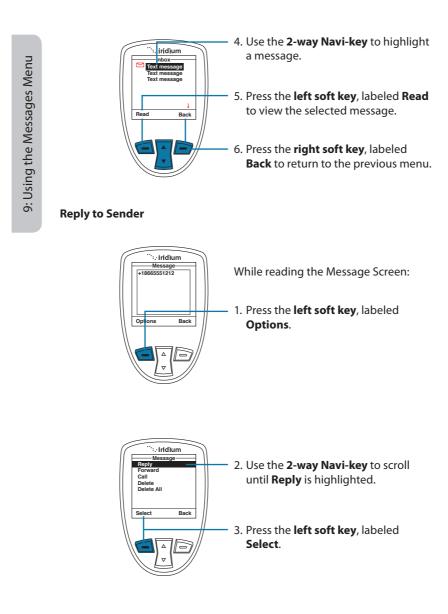

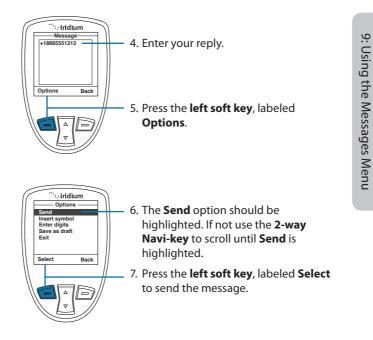

*Note:* If the sender's phone number is not part of your phonebook, select New Recipient to add the number.

#### Forward a Received Message

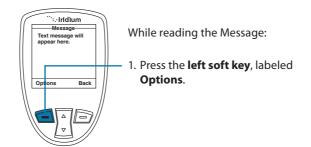

9: Using the Messages Menu

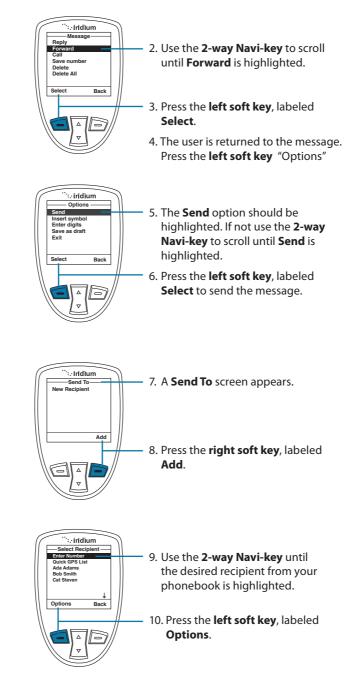

104 Iridium Extreme<sup>®</sup> User Manual

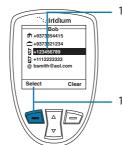

- If the recipient has more than one number listed, the recipient's information screen appears. Use the **2-way Navi-key** to scroll to the number you would like to forward to.
- 12. Press the **left soft key**, labeled **Select**. The number is added to a recipient list.

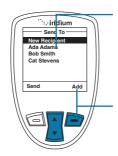

13. The **Select Recipient** screen appears with the recipient's name highlighted. To add another recipient, use the **2-way Navi-key**, highlight the next recipient and repeat step 8.

 Once all recipients have been selected, press the right soft key, labeled Back.

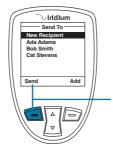

15 . Press the left soft key, labeled Send.

9: Using the Messages Menu

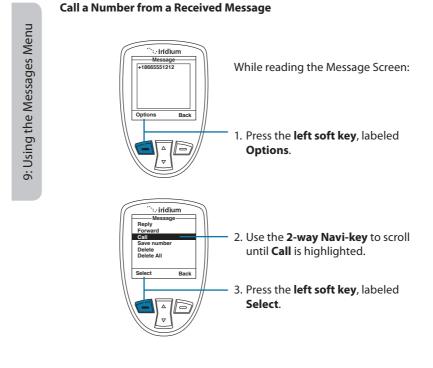

**Delete a Message** 

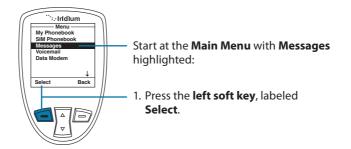

106 Iridium Extreme® User Manual

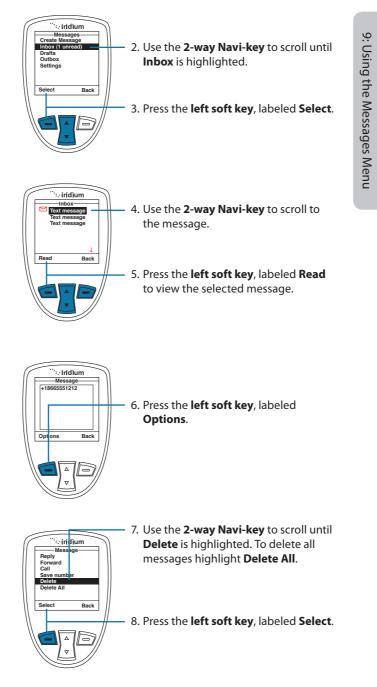

9: Using the Messages Menu

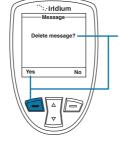

9. The Satellite Phone prompts you to ensure you want to proceed. Press the **left soft key**, labeled **Yes** to delete the message.

The screen flashes **Message Deleted**, and automatically returns to the Message mailbox.

# Using the Drafts Menu

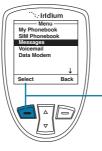

To edit and send a stored message, use the **Draft menu**. Start at the **Main Menu** with **Messages** highlighted:

1. Press the **left soft key**, labeled **Select**.

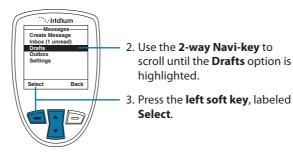

108 Iridium Extreme® User Manual

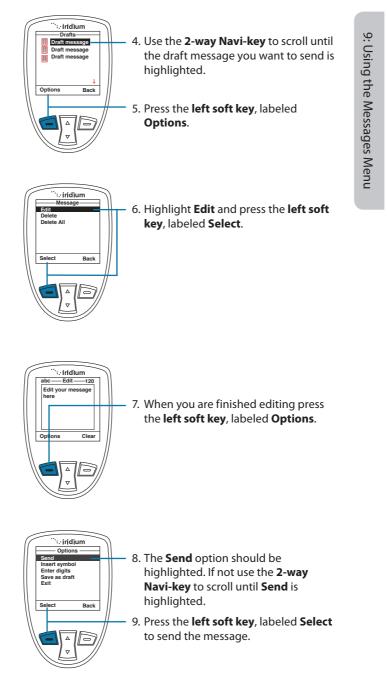

9: Using the Messages Menu

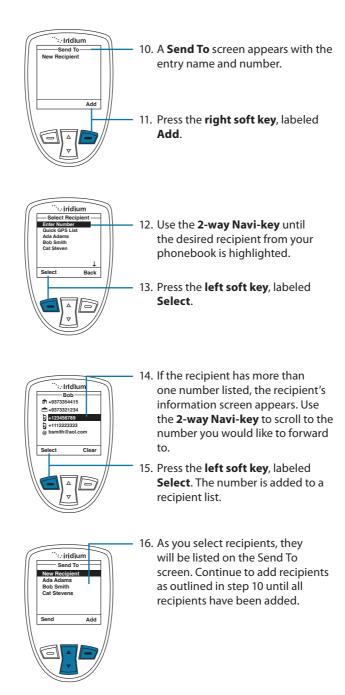

110 Iridium Extreme® User Manual

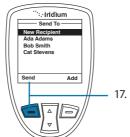

To remove an contact added to the Send list, highlight the contact name using the 2-way Navi key and use the right soft button to select "Remove".

17. When finished selecting recipients, press the **left soft key**, labeled **Send**.

# 9: Using the Messages Menu

# Using the Settings Menu

#### **Enter Service Center Number**

Use this capability to enter the number for the service center to which you wish to forward your outgoing messages. The Iridium Extreme® will use Iridium's Service Center number by default if none has been explicitly configured.

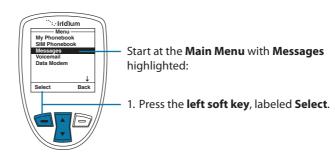

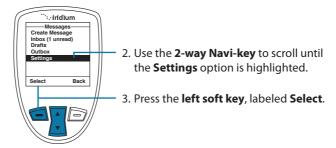